#### Geo-Statistical Deep Foundation Design Software GRIP 2019 - Aug. 15, 2019

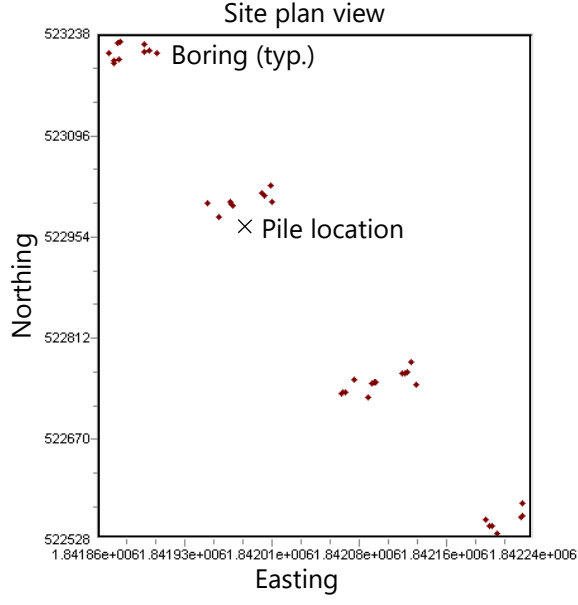

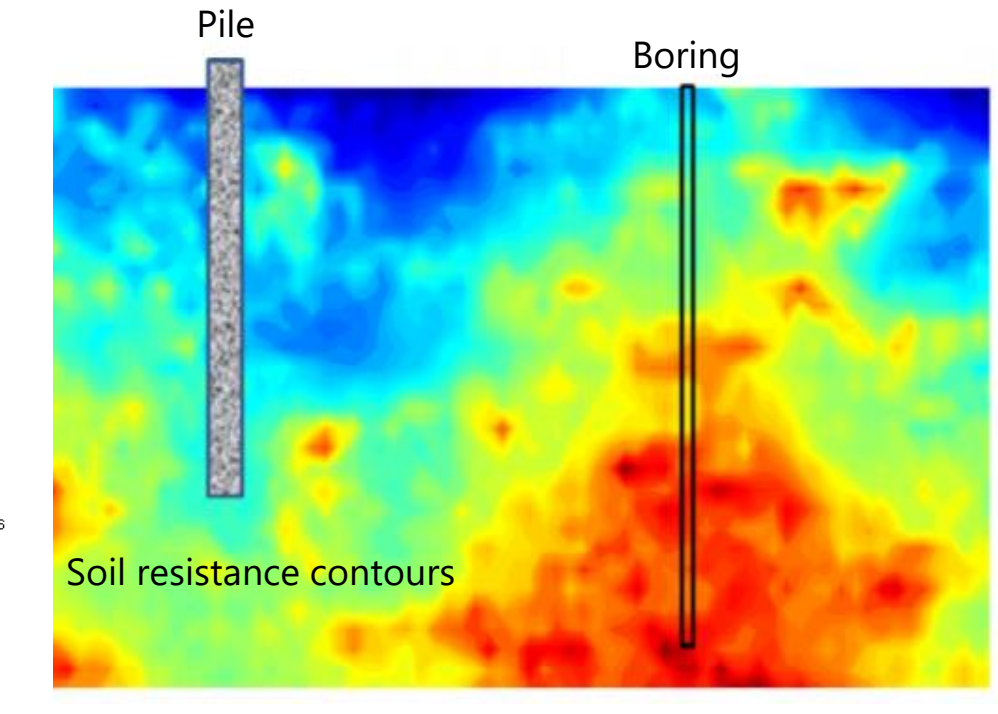

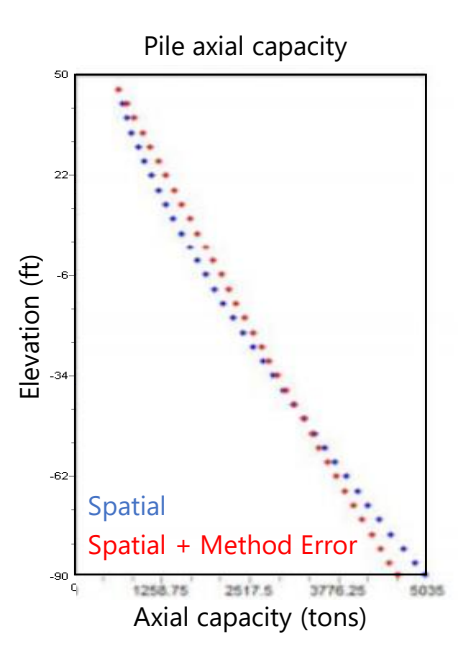

FDOT project: BDV31 977-108 Project manager: Rodrigo Herrera, P.E. Institution: University of Florida PI: Michael Davidson, Ph.D., P.E. Co-PI: Michael McVay, Ph.D. Co-PI: Gary Consolazio, Ph.D. Lead UI Developer: Clinton Monari **PELISER** 

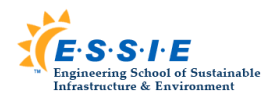

1

# Agenda

- Introduction
- Project tasks
- Status update: Task 1
- Status update: Task 2
- Next steps

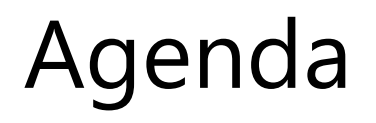

#### • Introduction

- Project tasks
- Status update: Task 1
- Status update: Task 2
- Next steps

# Introduction

- Soil exhibits spatial variability
	- Vertical and horizontal directions
	- Contributes to uncertainty in computed capacities

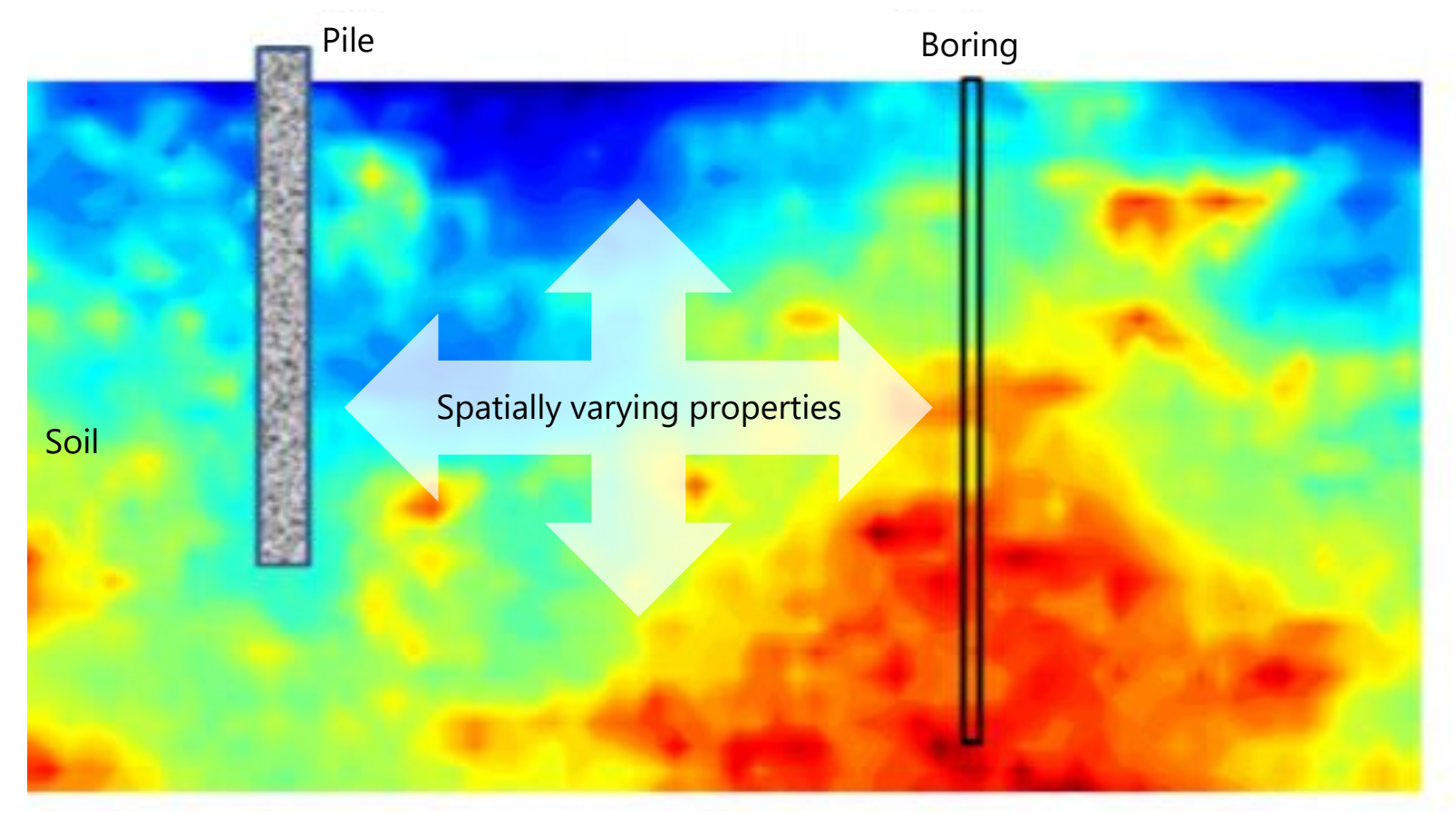

# Introduction

#### • Method error

- Underlying assumptions in empirical methods
- Contributes to uncertainty in computed capacities

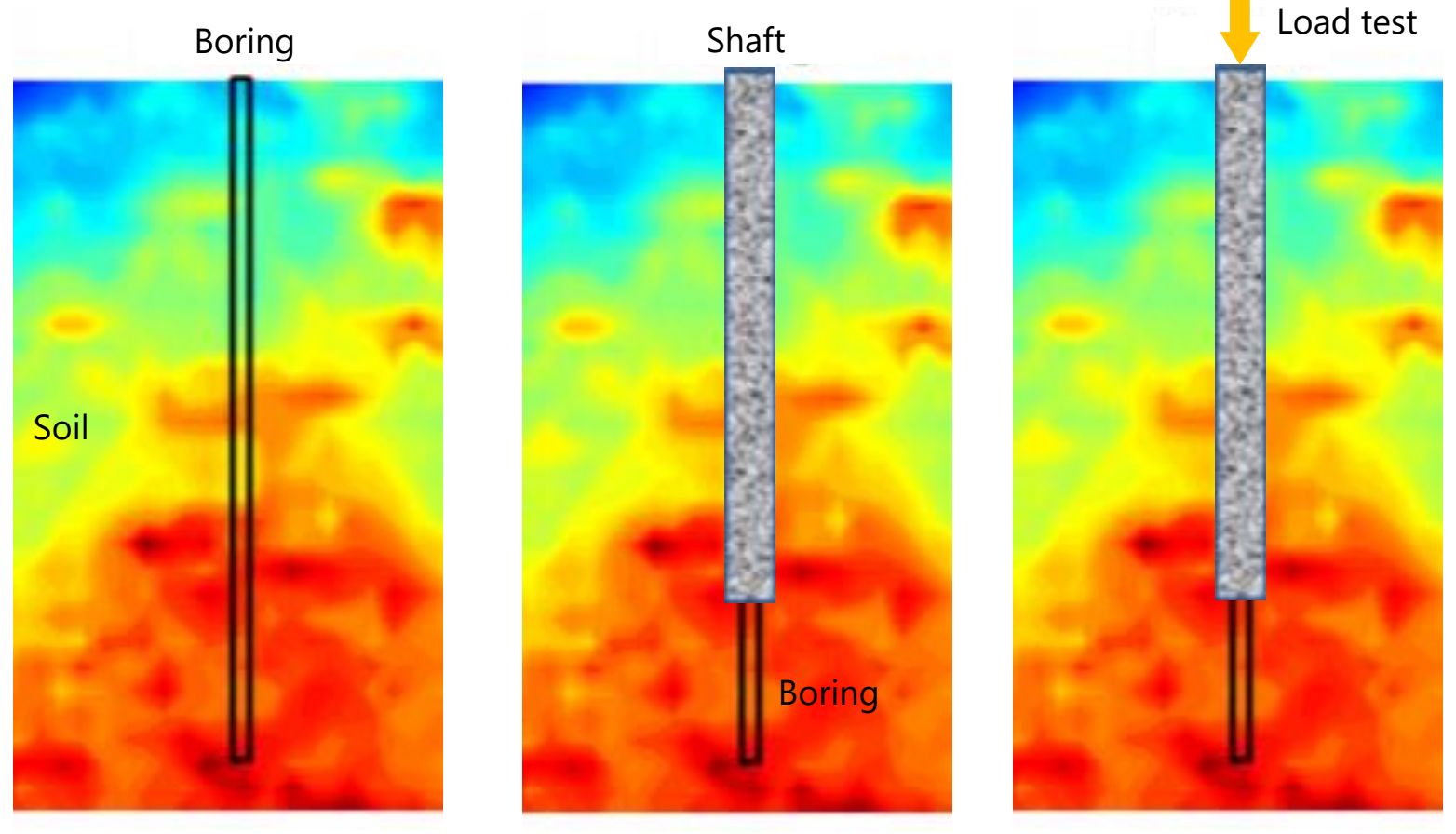

Example: Boring in footprint of non-redundant shaft

# Introduction

- Method error
	- Underlying assumptions in empirical methods
	- Contributes to uncertainty in computed capacities

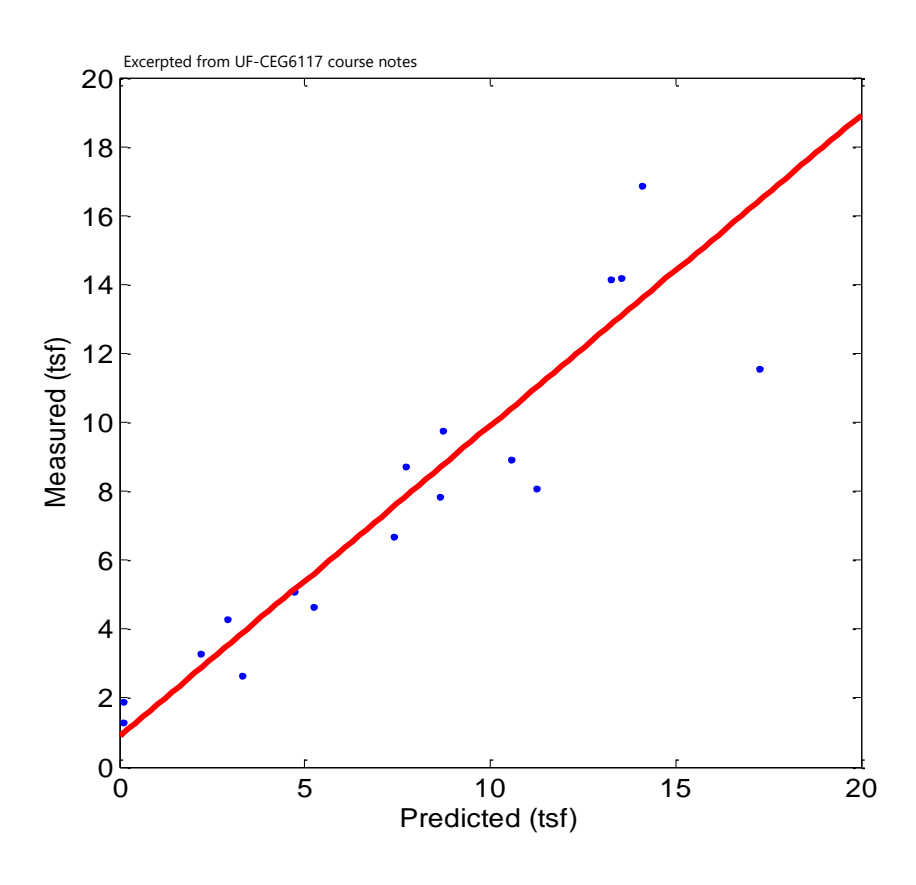

Predicted vs measured resistance

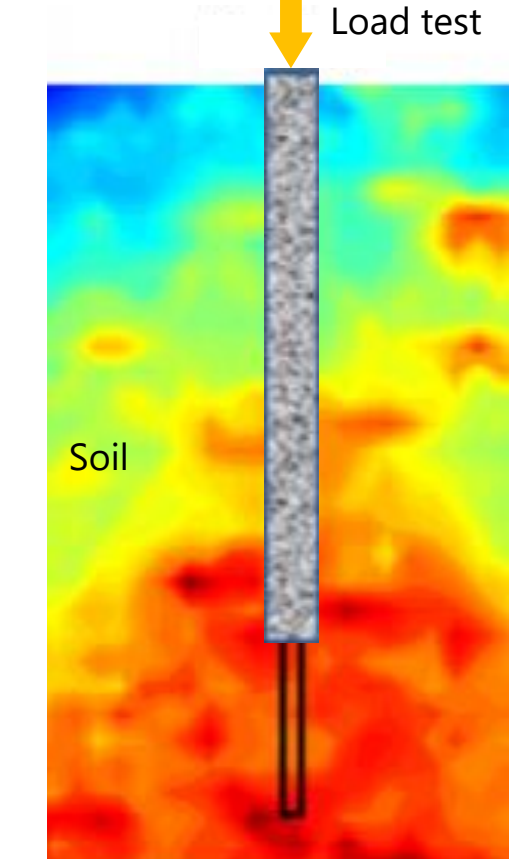

Example: Boring in footprint of non-redundant shaft

• How do these affect pile and shaft design?

$$
\phi = \frac{\lambda_{R} \left( \frac{\gamma_{D} Q_{D}}{Q_{L}} + \gamma_{L} \right) \sqrt{\left[ \frac{\left( 1 + COV_{Q_{D}}^{2} + COV_{Q_{L}}^{2} \right)}{\left( 1 + COV_{R}^{2} \right)} \right]}}{\left( \frac{\lambda_{Q_{D}} Q_{D}}{Q_{L}} + \lambda_{Q_{L}} \right) \exp \left\{ \beta_{T} \sqrt{\ln \left[ \left( 1 + COV_{R}^{2} \right) \left( 1 + COV_{Q_{D}}^{2} + COV_{Q_{L}}^{2} \right) \right] } \right\}}
$$

NCHRP 507, Eqn. 10, (Paikowsky et al. 2004)

• How do these affect pile and shaft design?

$$
\phi = \frac{\lambda_{R} \left( \frac{\gamma_{D} Q_{D}}{Q_{L}} + \gamma_{L} \right) \sqrt{\left[ \frac{\left( 1 + COV_{Q_{D}}^{2} + COV_{Q_{L}}^{2} \right)}{\left( 1 + COV_{R}^{2} \right)} \right]}}{\left( \frac{\lambda_{Q_{D}} Q_{D}}{Q_{L}} + \lambda_{Q_{L}} \right) \exp \left\{ \beta_{T} \sqrt{\ln \left[ \left( 1 + COV_{R}^{2} \right) \left( 1 + COV_{Q_{D}}^{2} + COV_{Q_{L}}^{2} \right) \right] } \right\}}
$$

NCHRP 507, Eqn. 10, (Paikowsky et al. 2004)

- Resistance factor  $(\phi)$ 
	- *COV<sub>R</sub>*: Coefficient of variation
	- λ<sub>*R*</sub>: Bias factor

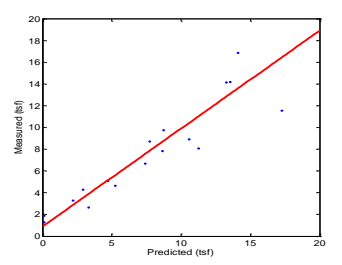

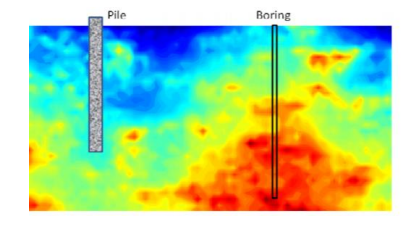

- Example: spatial variability
	- Coring and MWD from Test shafts A, B, and C

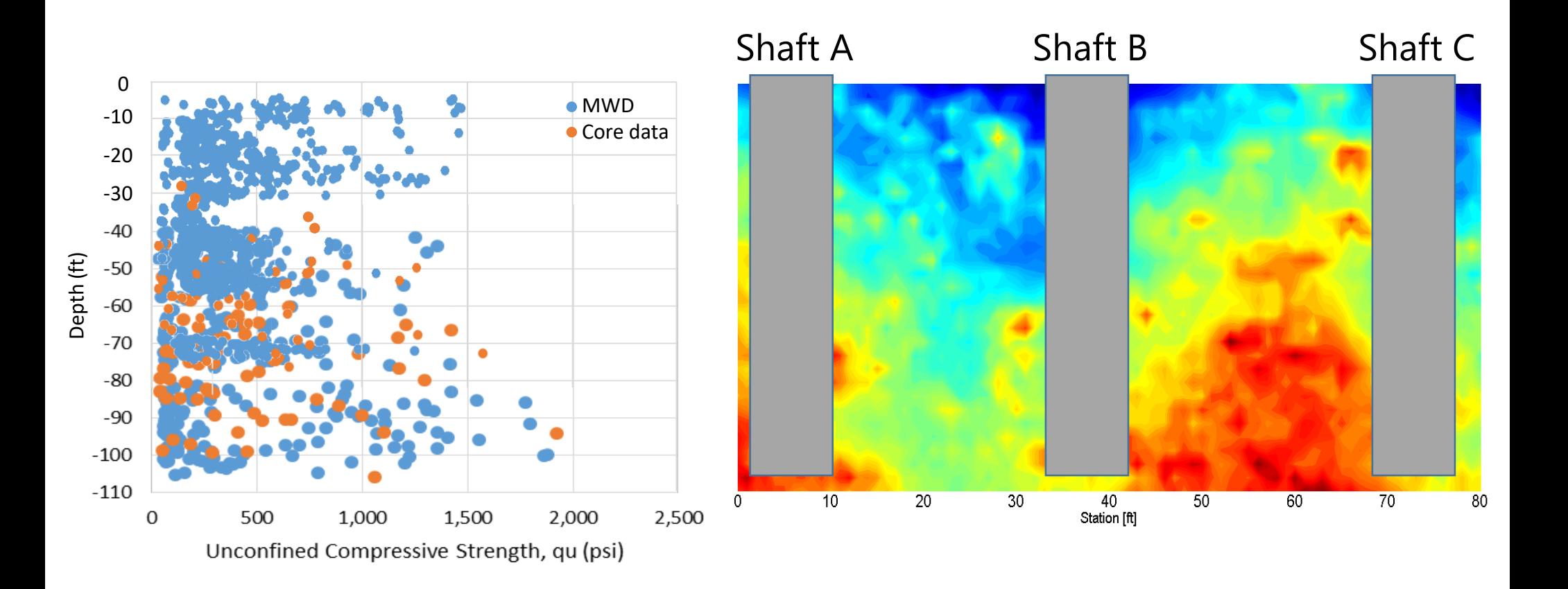

- Example: spatial variability
	- Coring and MWD from Test shafts A, B, and C

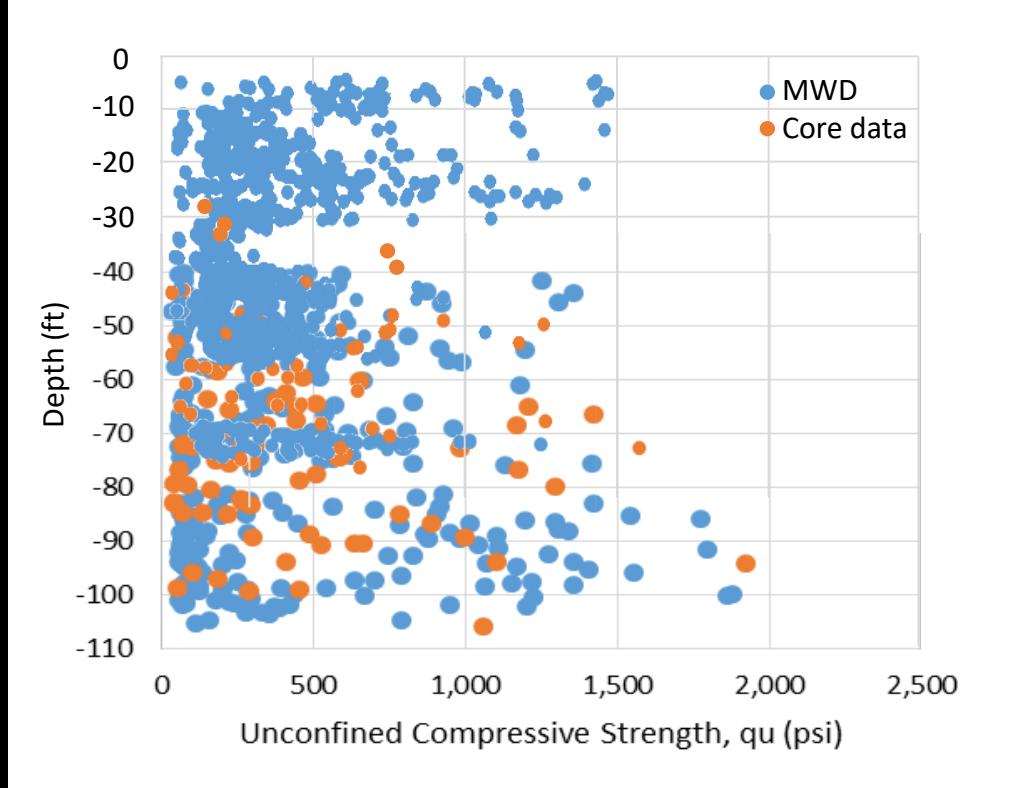

$$
COV_{all} = 1.7
$$

- Example: spatial variability
	- Coring and MWD from Test shafts A, B, and C

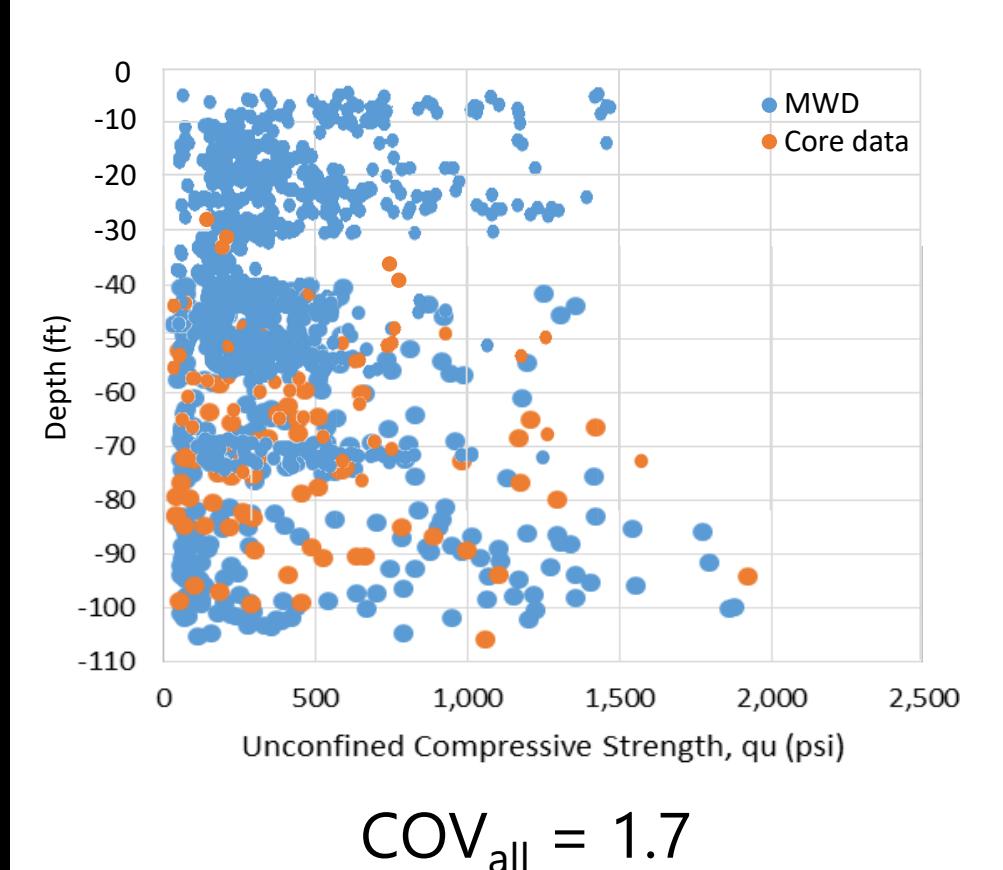

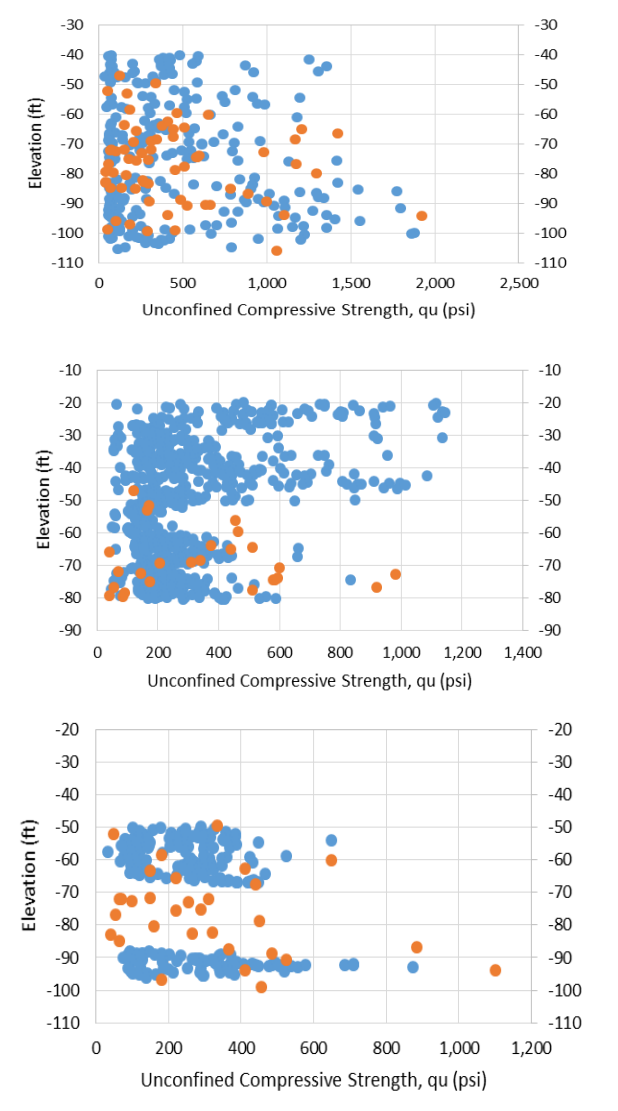

 $COV<sub>A</sub> = 1.03$ 

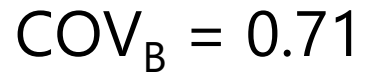

 $COV_c = 0.56$ 

# Building on previous FDOT-funded research

- Prototype research software tool: GS-Deep
	- McVay et al. (2012), FDOT BDK75 977-23

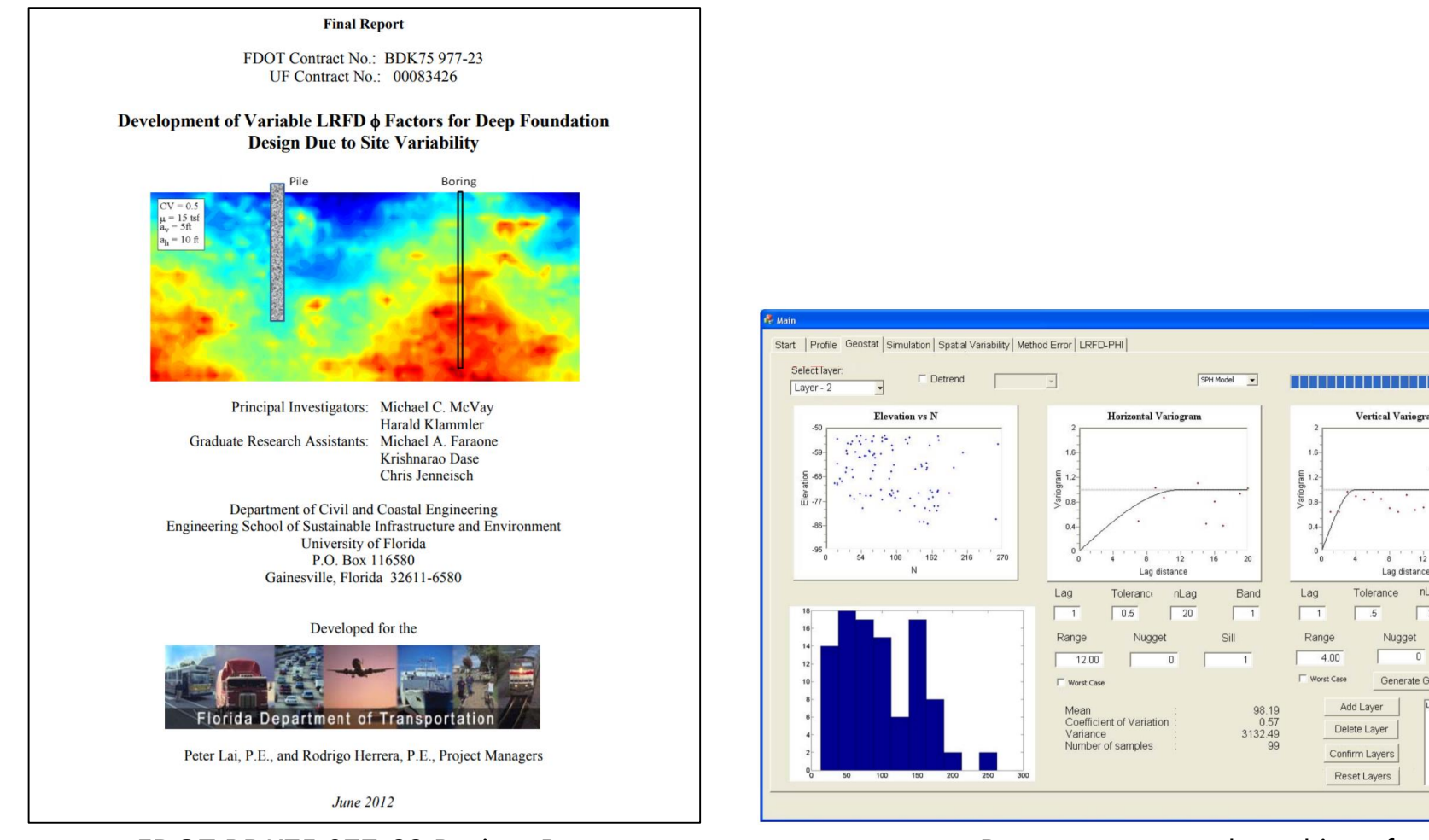

**Vertical Variogran** 

nLag

 $\sqrt{20}$ 

Nugget

Generate GAM

Band

 $\Box$ 

Tolerance

Add Laver

Delete Laver

Confirm Layers

Reset Layers

 $4n$ 

# Project objective

• Transition GS-Deep from research tool to design tool

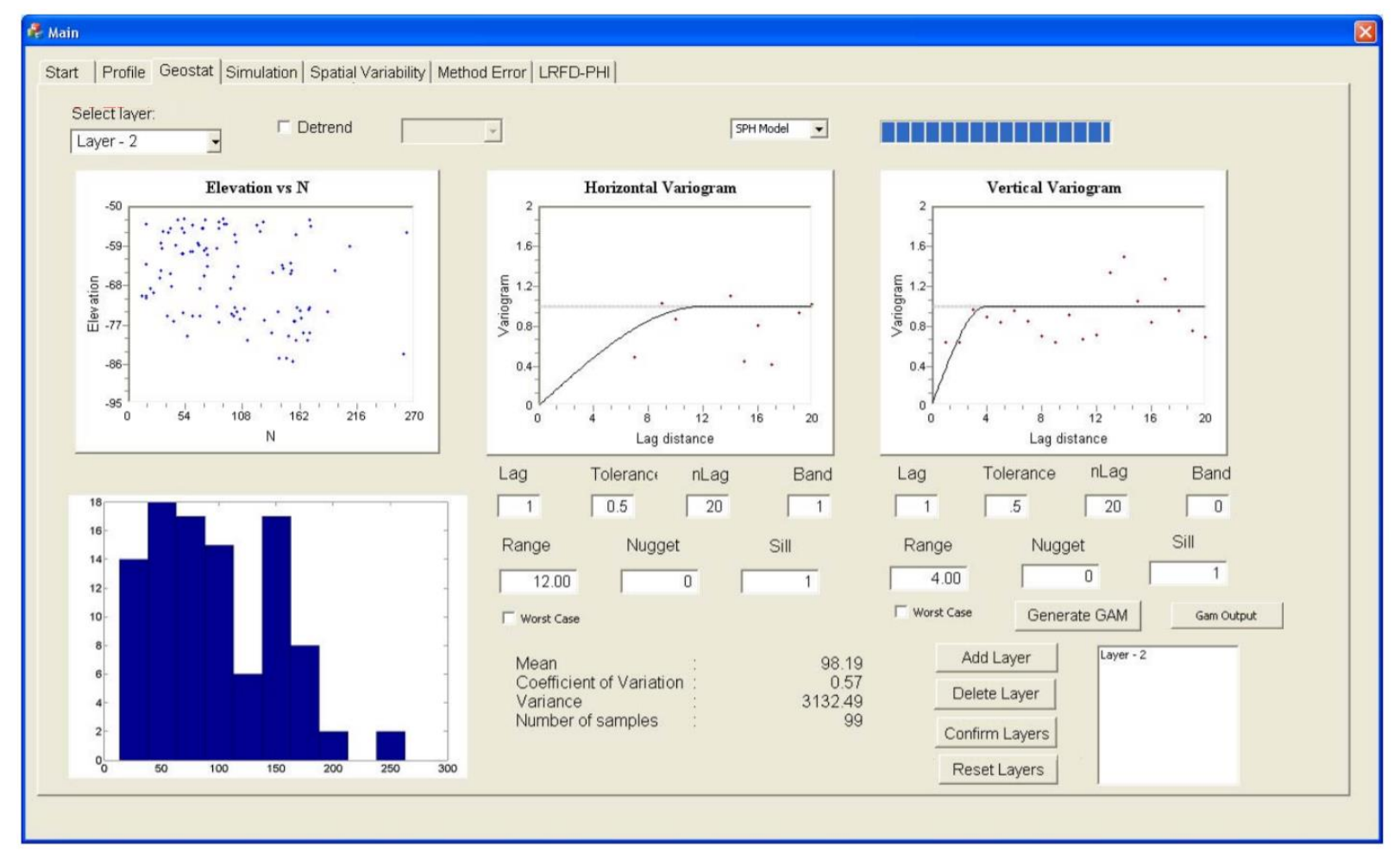

## Agenda

- Introduction
- Project tasks
- Status update: Task 1
- Status update: Task 2
- Next steps

# Project tasks

- Transition GS-Deep from research tool to design tool
	- 1. Establish input file format and data read/write
	- 2. Automate calls to axial capacity software, FB-Deep
	- 3. Conduct quality assurance testing
	- 4. Develop installation package and licensing
	- 5. Develop software user manual
	- 6. Develop software technical manual
	- 7. and 8. Draft-final and final reports

#### • Establish input file format and data read/write

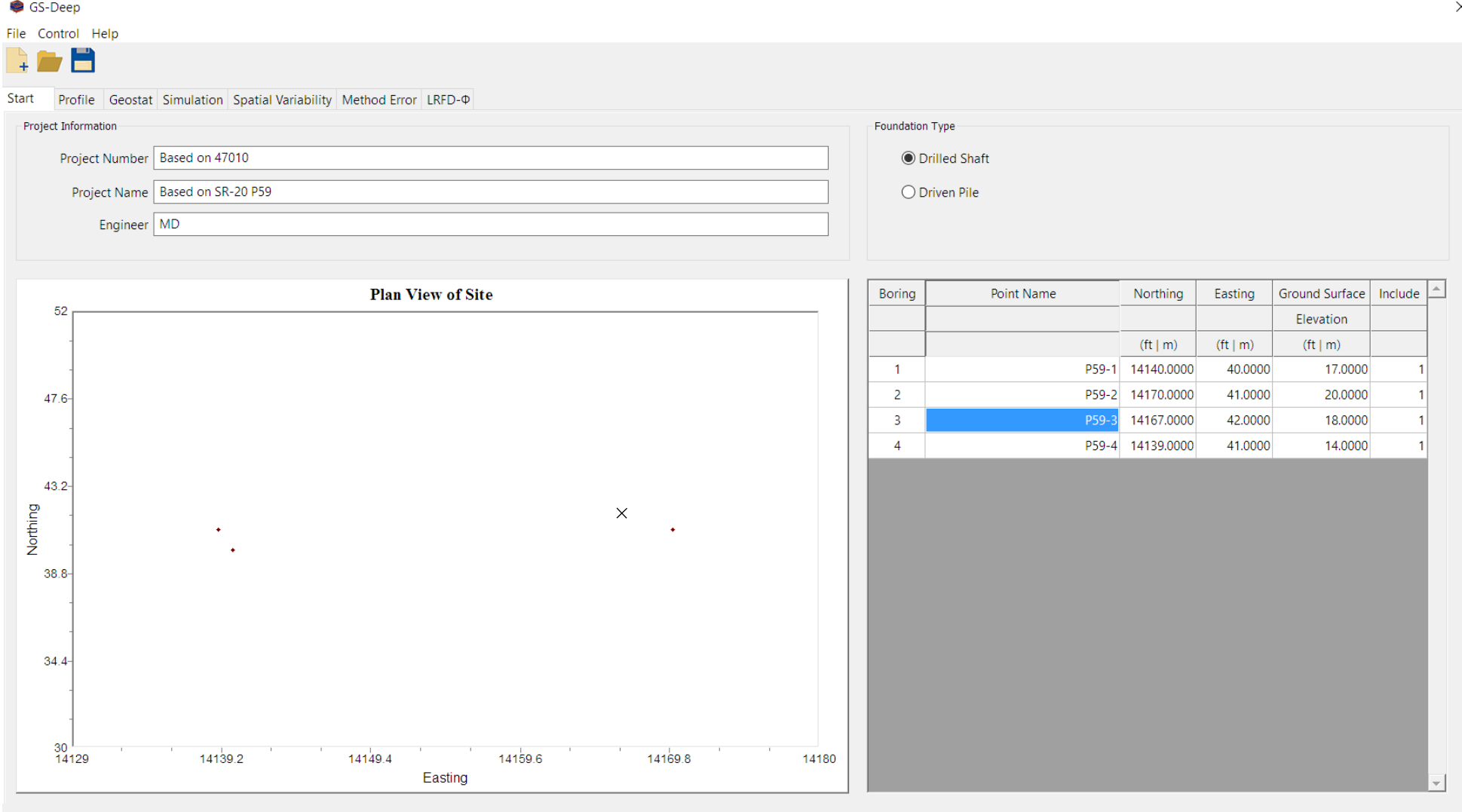

Pre-alpha interface: Start tab

#### • Establish input file format and data read/write

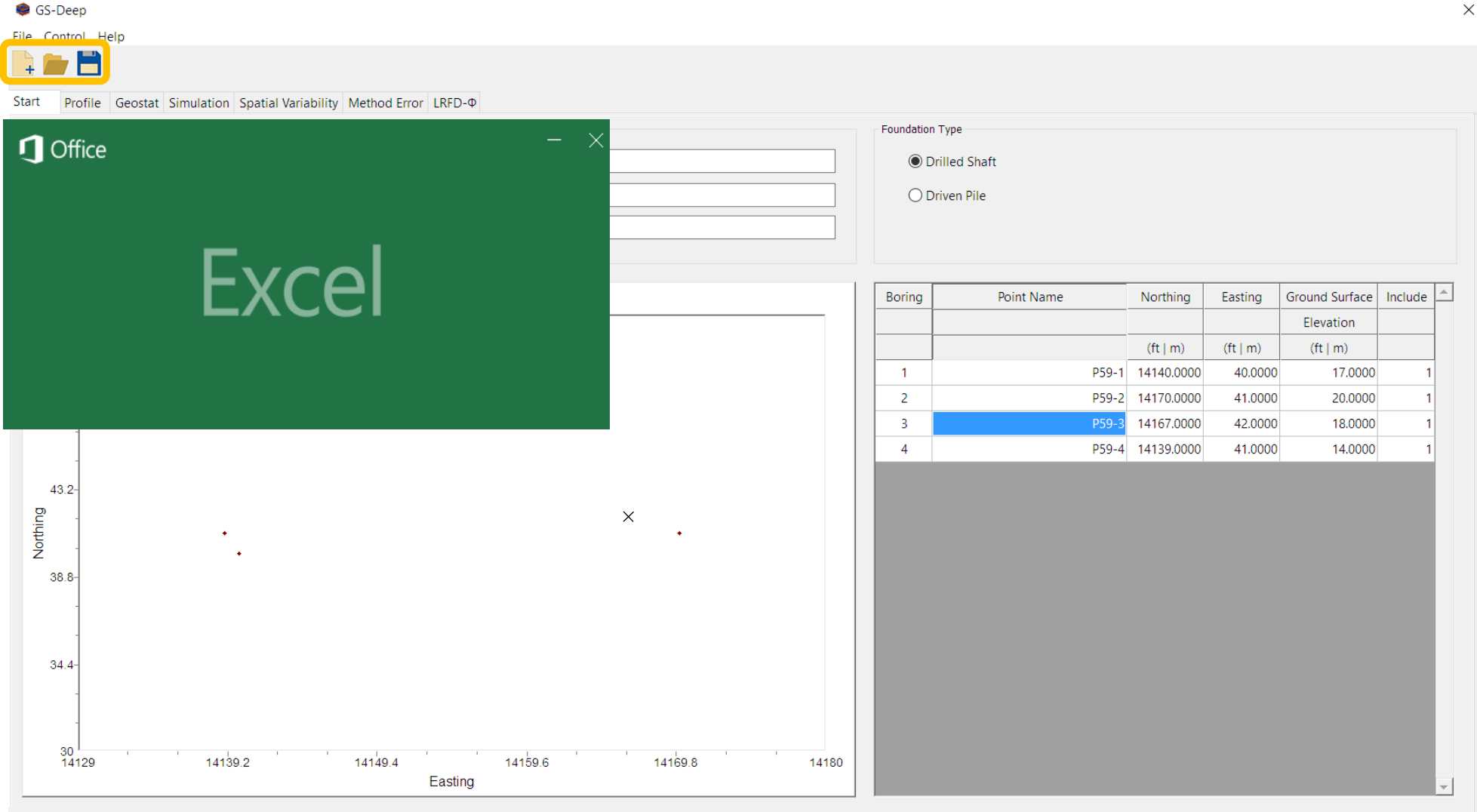

File Control Help

#### • Automate calls to axial capacity software, FB-Deep GS-Deep

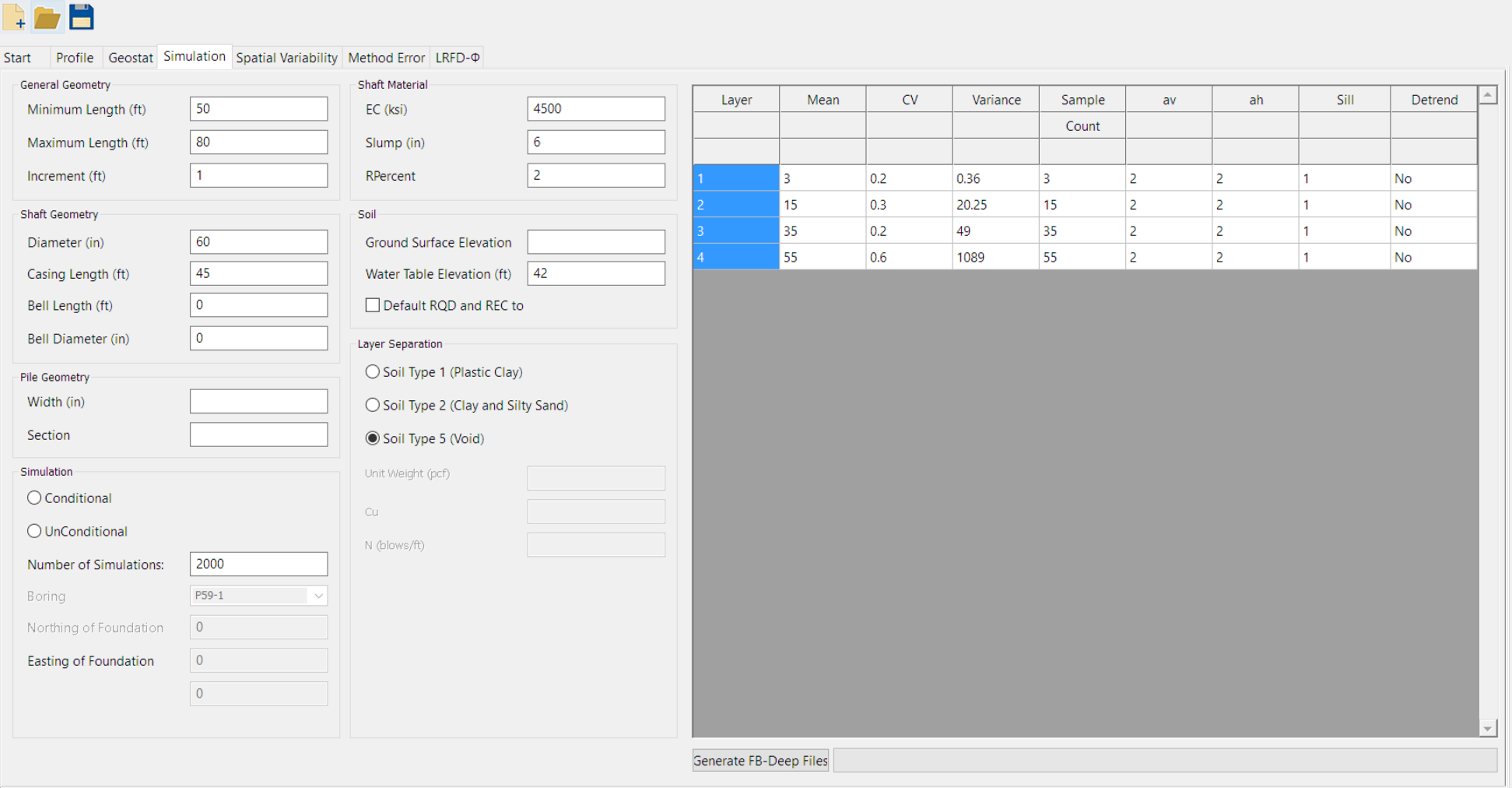

#### • Automate calls to axial capacity software, FB-Deep GS-Deep

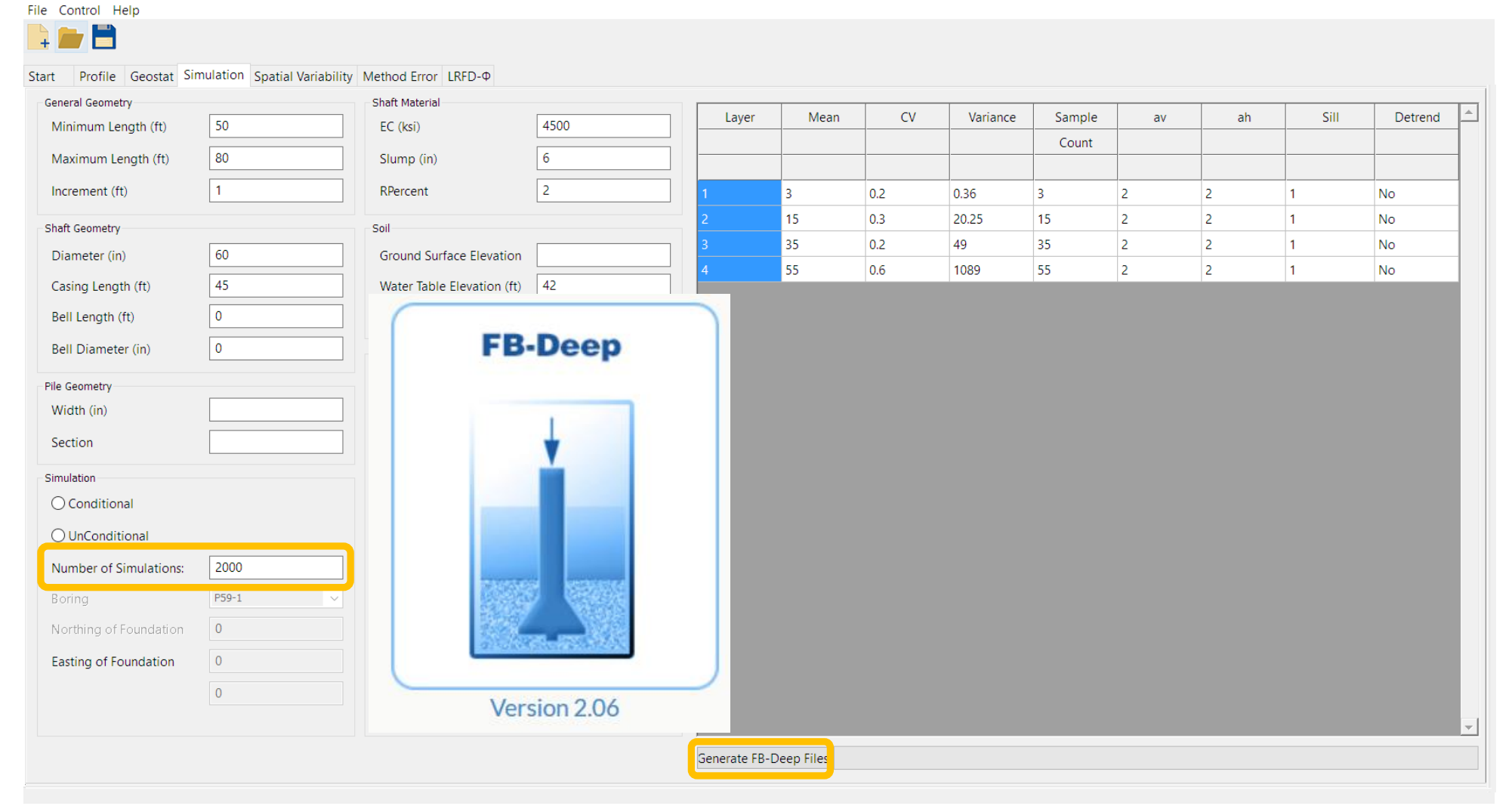

File Control Help

#### • Conduct quality assurance testing GS-Deep

#### E Start Profile Geostat Simulation Spatial Variability Method Error LRFD-@ Plot Type SPT-N Plot Type Unit Weight Soil Type **Top Elevation Bottom Elevation** Mean y  $CVV$ Layer Include  $(*ft* | *m*)$  $({\rm ft} \mid {\rm m})$ **Elevation vs SPT-N Elevation vs Unit Weight**  $\mathbf{1}$  $\overline{3}$ 18.00  $6.00$ 3.00  $0.20$  $\mathbf{1}$ 20 20  $\overline{2}$  $\overline{\mathbf{3}}$ 6.00  $-5.00$ 15.00  $0.30$  $\mathbf{1}$  $\overline{3}$  $-5.00$  $-20.00$ 35.00  $0.20$  $\overline{3}$  $\mathbf{1}$  $\overline{4}$  $-20.00$  $-66.00$ 55.00  $0.60$  $\overline{4}$  $\mathbf{1}$  $5^{\circ}$  $\overline{2}$  $-66.00$  $-76.00$ 38.00  $0.50$  $\ddot{\cdot}$  $-16$  $-1.6$ Εŧ ŋ  $-23.2$  $-23.2$ Elevation Elevation  $\pm$ Soil Types: 1 Plastic Clay, 2 Clay and Silty Sand, 3 Clean Sand, 4 Limestone, Very Shelly Sand  $-44.8$  $-44.8$ Correction Factor For Automatic Hammer 1 UPDATE  $-66.4$  $-66.4$  $-88$ <sub>0</sub>  $-88$  $\frac{1}{28}$  $\sim$  100  $\sim$  100  $56$  $84$  $12.8$ 64  $112$ Ī٥ 25.6 38.4 51.2 140 SPT-N (blows/ft) Unit Weight (pcf)

Pre-alpha interface: Profile tab

File Control Help

#### • Conduct quality assurance testing GS-Deep

#### E Start Profile Geostat Simulation Spatial Variability Method Error LRFD-@ Plot Type SPT-N Plot Type Unit Weight Soil Type **Top Elevation Bottom Elevation** Mean y  $CVV$ Layer Include  $(*ft* | *m*)$  $({\rm ft} \mid {\rm m})$ **Elevation vs SPT-N Elevation vs Unit Weight**  $\mathbf{1}$ 18.00 6.00 3.00  $0.20$  $\mathbf{1}$ 20 20  $\overline{2}$ 6.00  $-5.00$ 15.00  $0.30$  $\mathbf{1}$  $-5.00$  $-20.00$ 35.00  $0.20$  $\overline{3}$  $\mathbf{1}$  $-66.00$ 55.00  $0.60$  $\overline{4}$  $-20.00$  $\mathbf{1}$  $5^{\circ}$  $-66.00$  $-76.00$ 38.00  $0.50$  $\ddot{\cdot}$  $-16$  $-1.6$ Εŧ ŋ  $-23.2$  $-23.2$ Elevation Elevation  $\pm$ Soil Types: 1 Plastic Clay, 2 Clay and Silty Sand, 3 Clean Sand, 4 Limestone, Very Shelly Sand  $-44.8$  $-44.8$ Correction Factor For Automatic Hammer 1 UPDATE  $-66.4$  $-66.4$  $-88$ <sub>0</sub>  $-88$  $\frac{1}{28}$  $56$  $84$  $12.8$ 64  $112$ Ī٥ 25.6 38.4 51.2 140 SPT-N (blows/ft) Unit Weight (pcf)

Pre-alpha interface: Profile tab

 $\times$ 

- Conduct quality assurance testing
	- C++ engine routines (imported from MATLAB)
		- Random number generation (normal, log)
		- Descriptive statistics (mean, COV, normal score)
		- Regression (linear, log-lin, polynomial)
		- Interpolation (linear)
		- Matrix operations (factorization, covariance)
		- Ordinary kriging
		- Simulation (unconditional, conditional)

- Develop installation package and licensing
	- Requires use of FB-Deep

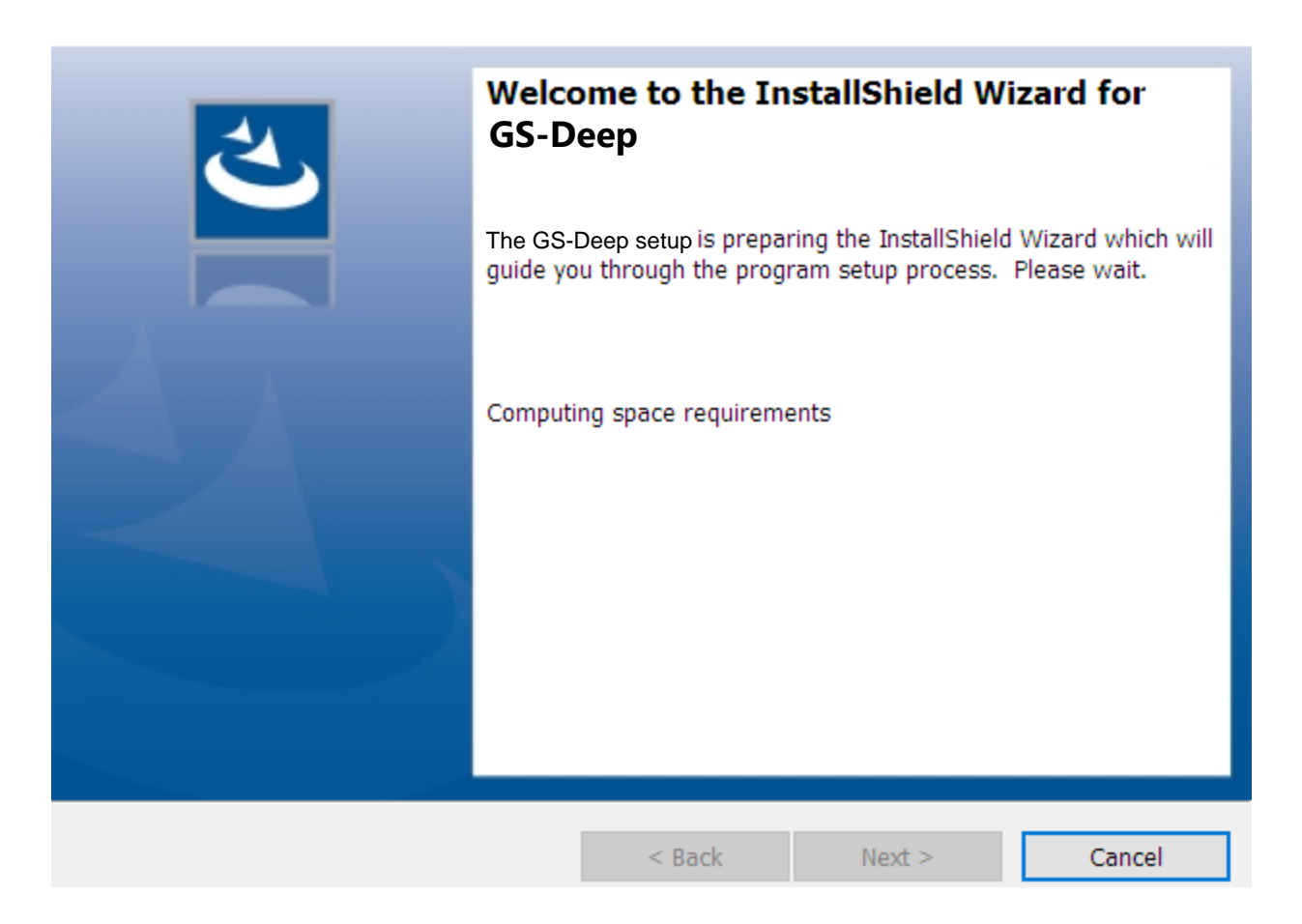

#### Example GS-Deep installation dialog

#### • Develop software user manual

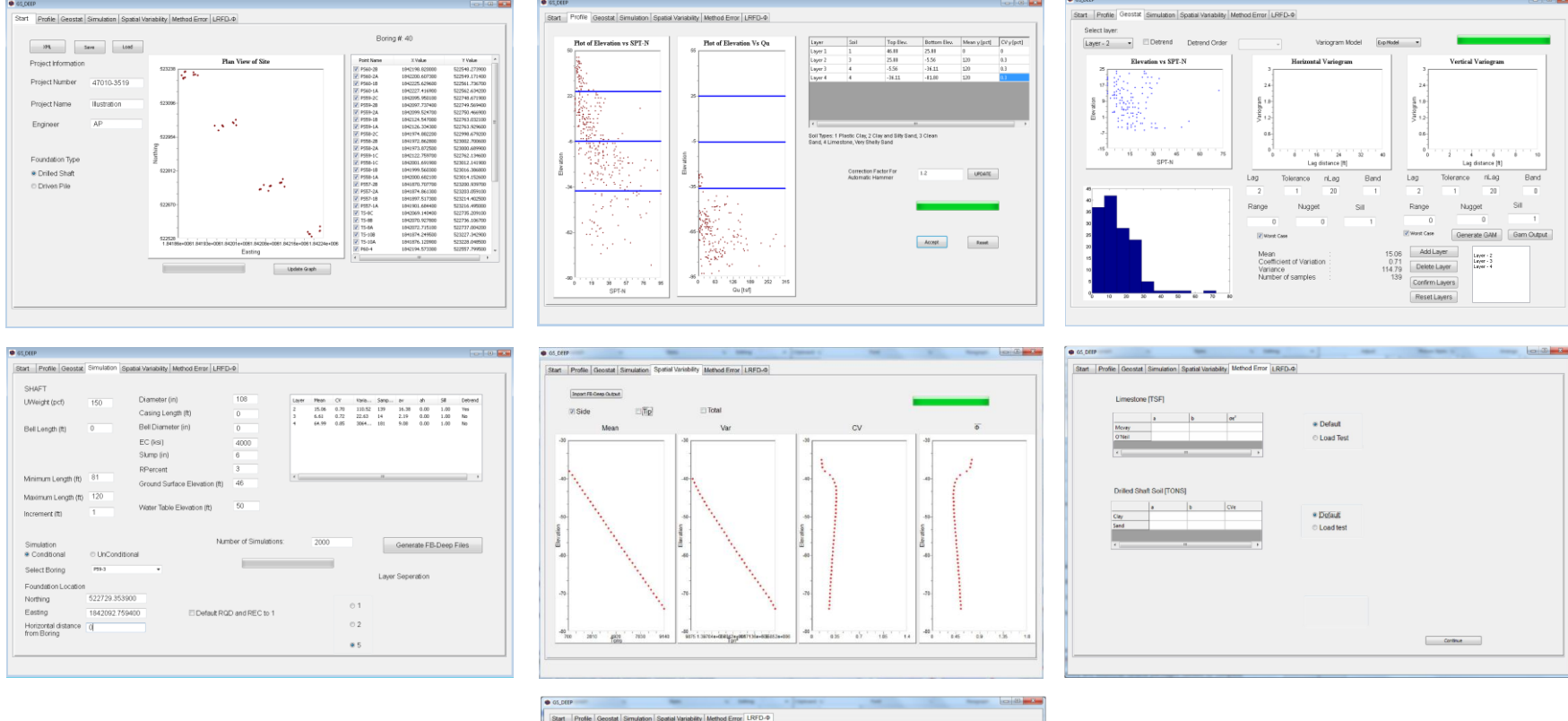

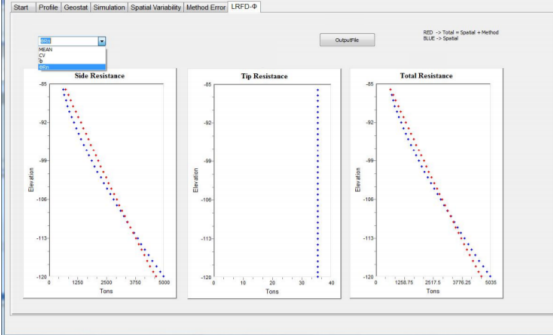

#### Program tabs

#### • Develop software user manual

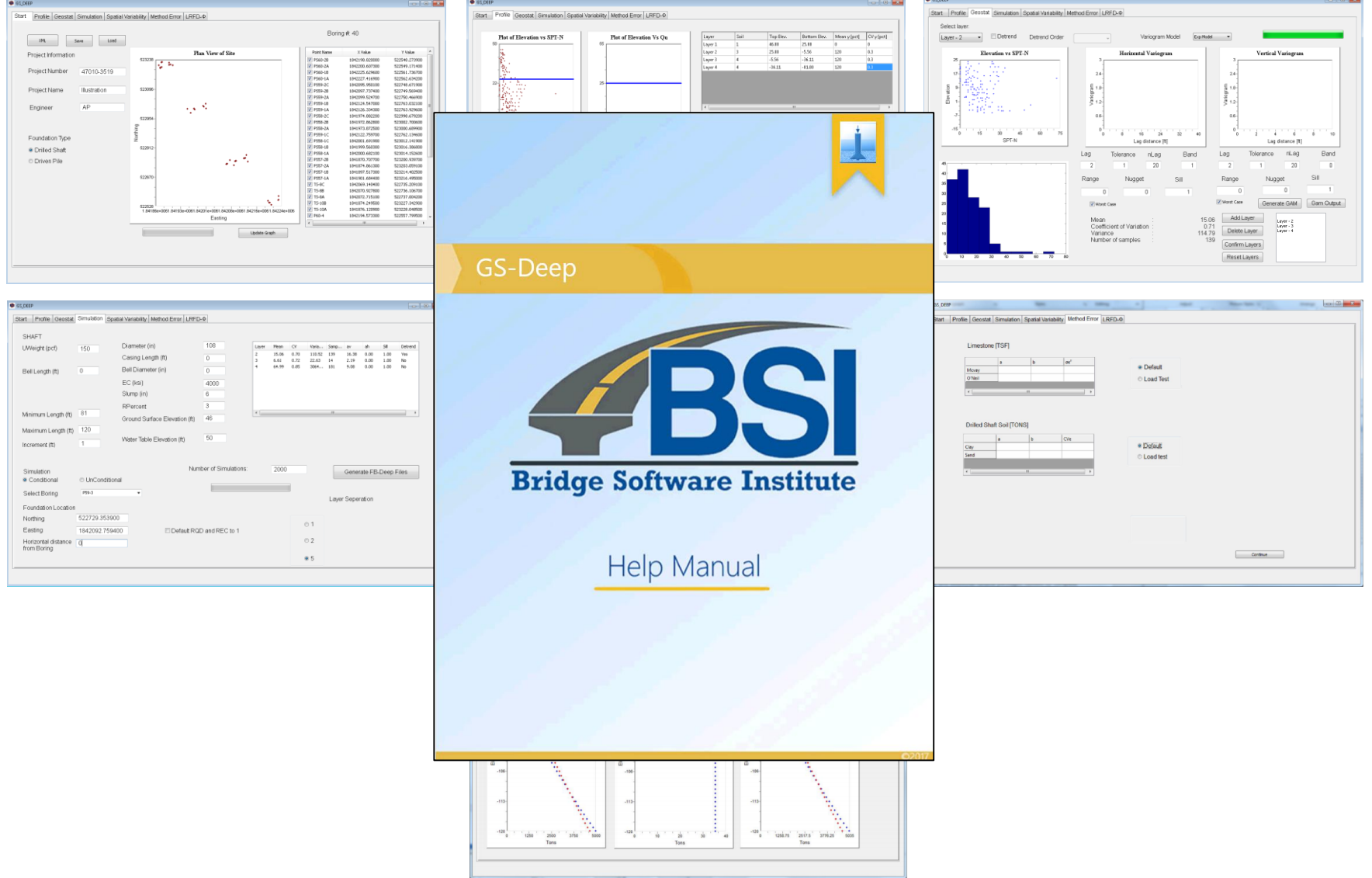

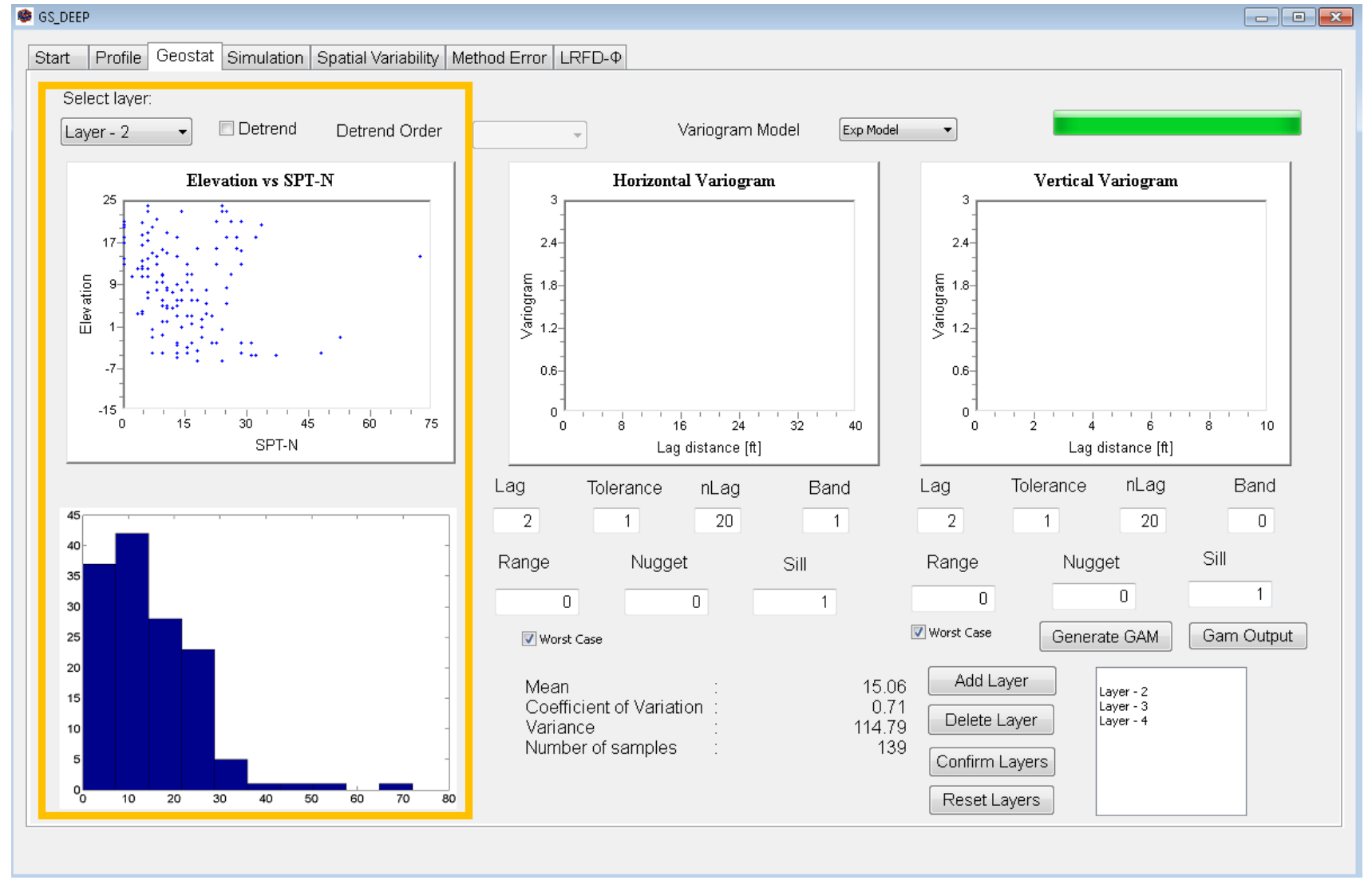

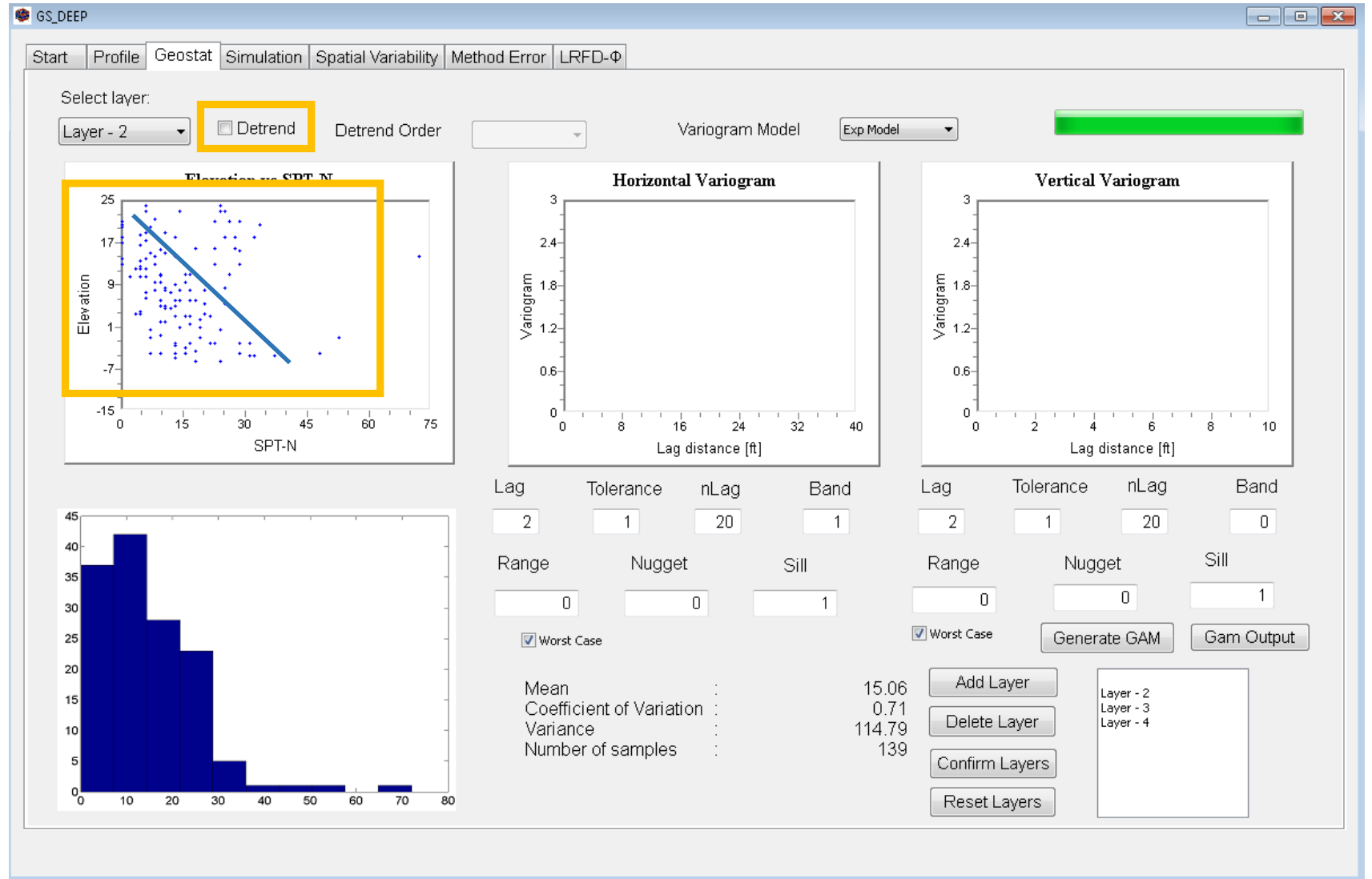

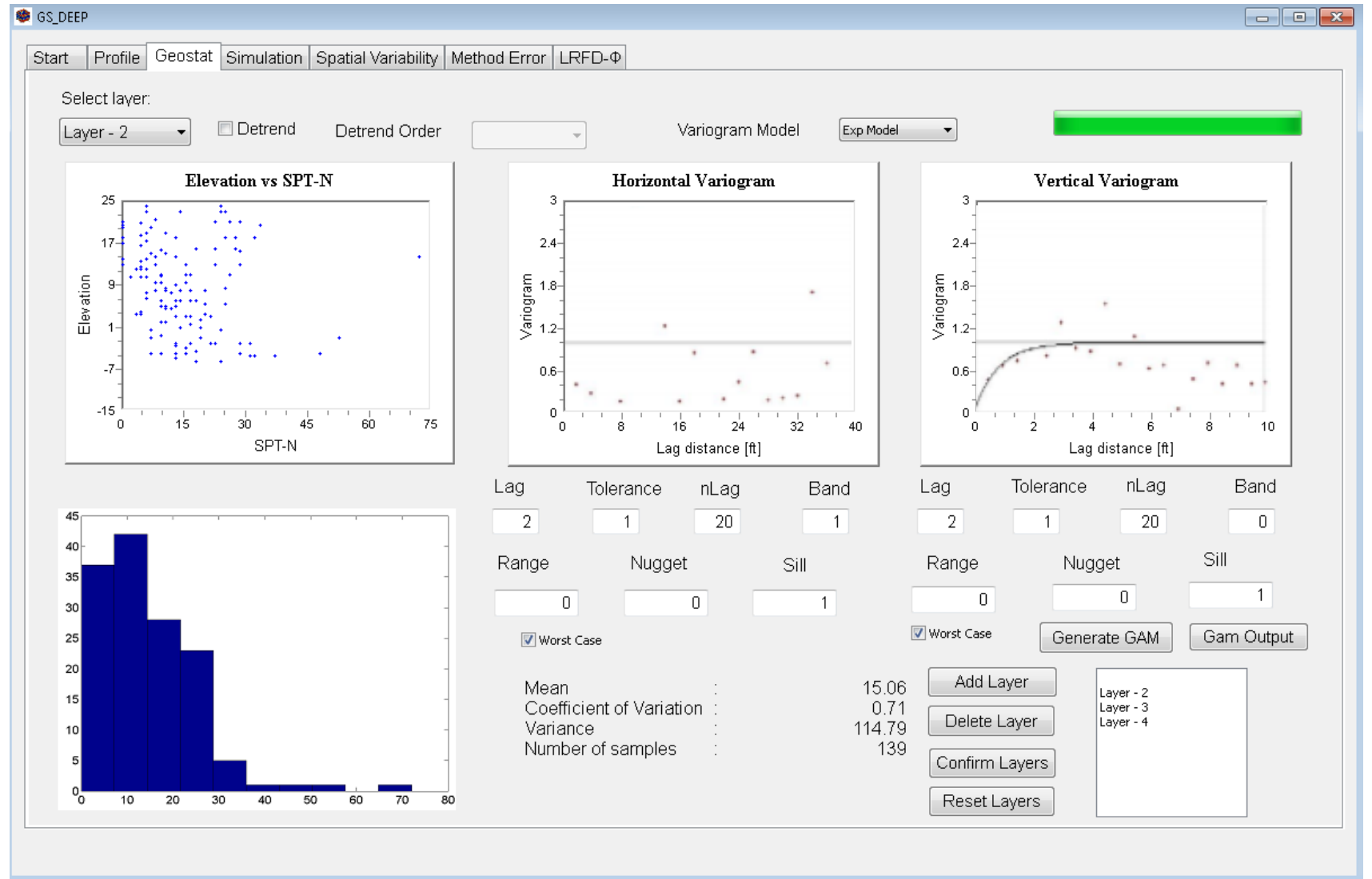

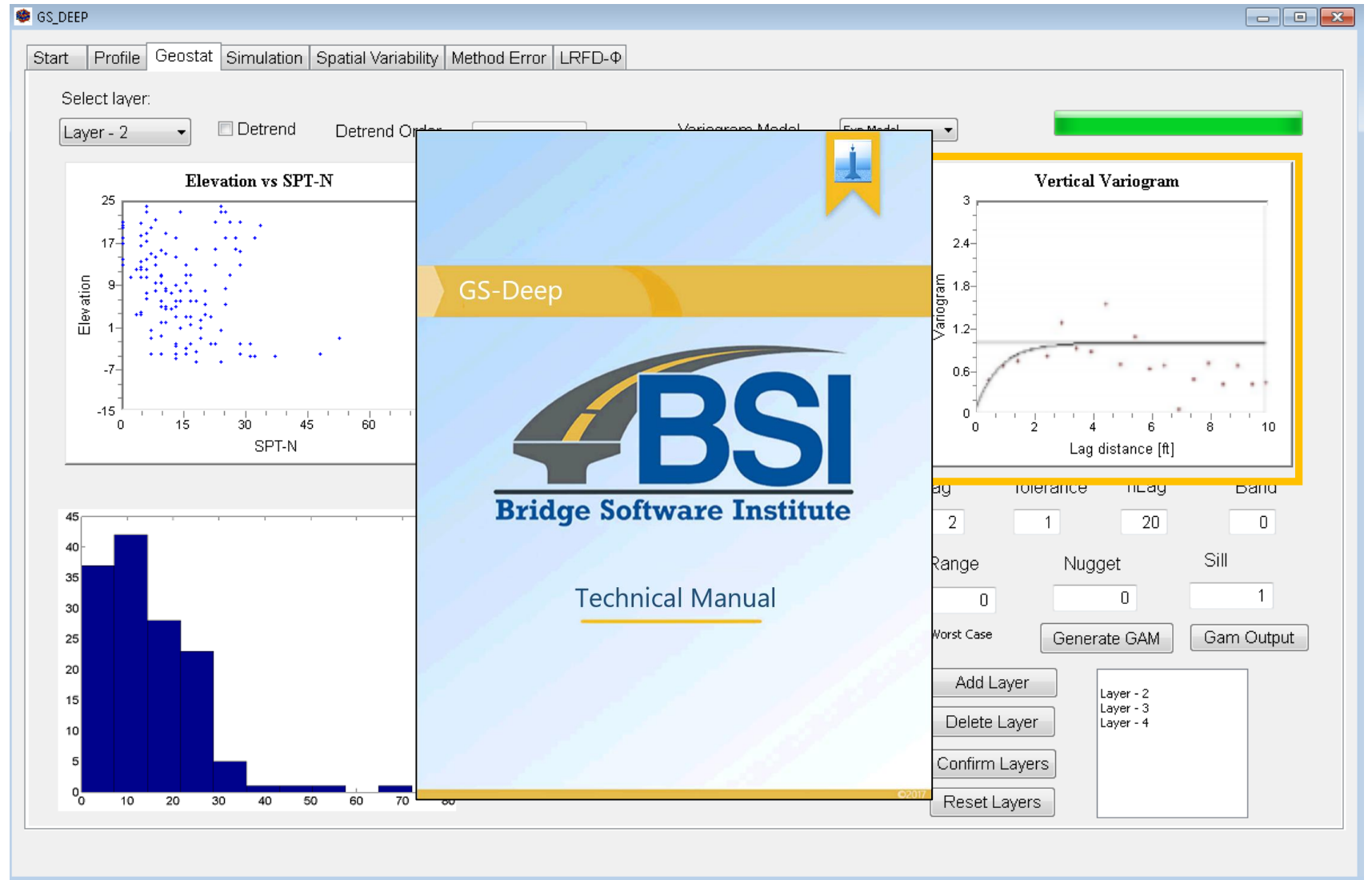

# Agenda

- Introduction
- Project tasks
- Status update: Task 1
- Status update: Task 2
- Next steps

#### • Establish input file format and data read/write

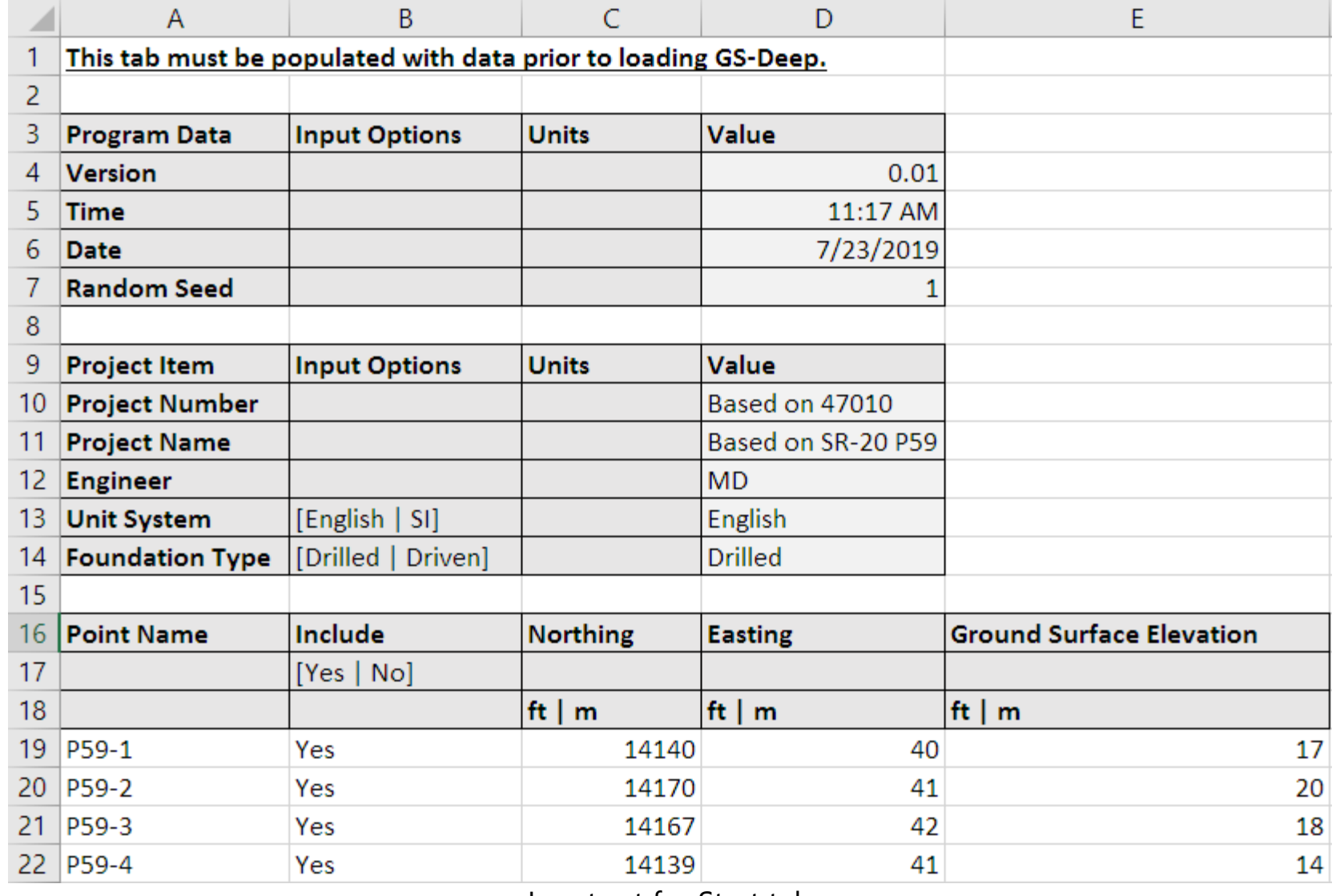

• Establish input file format and data read/write

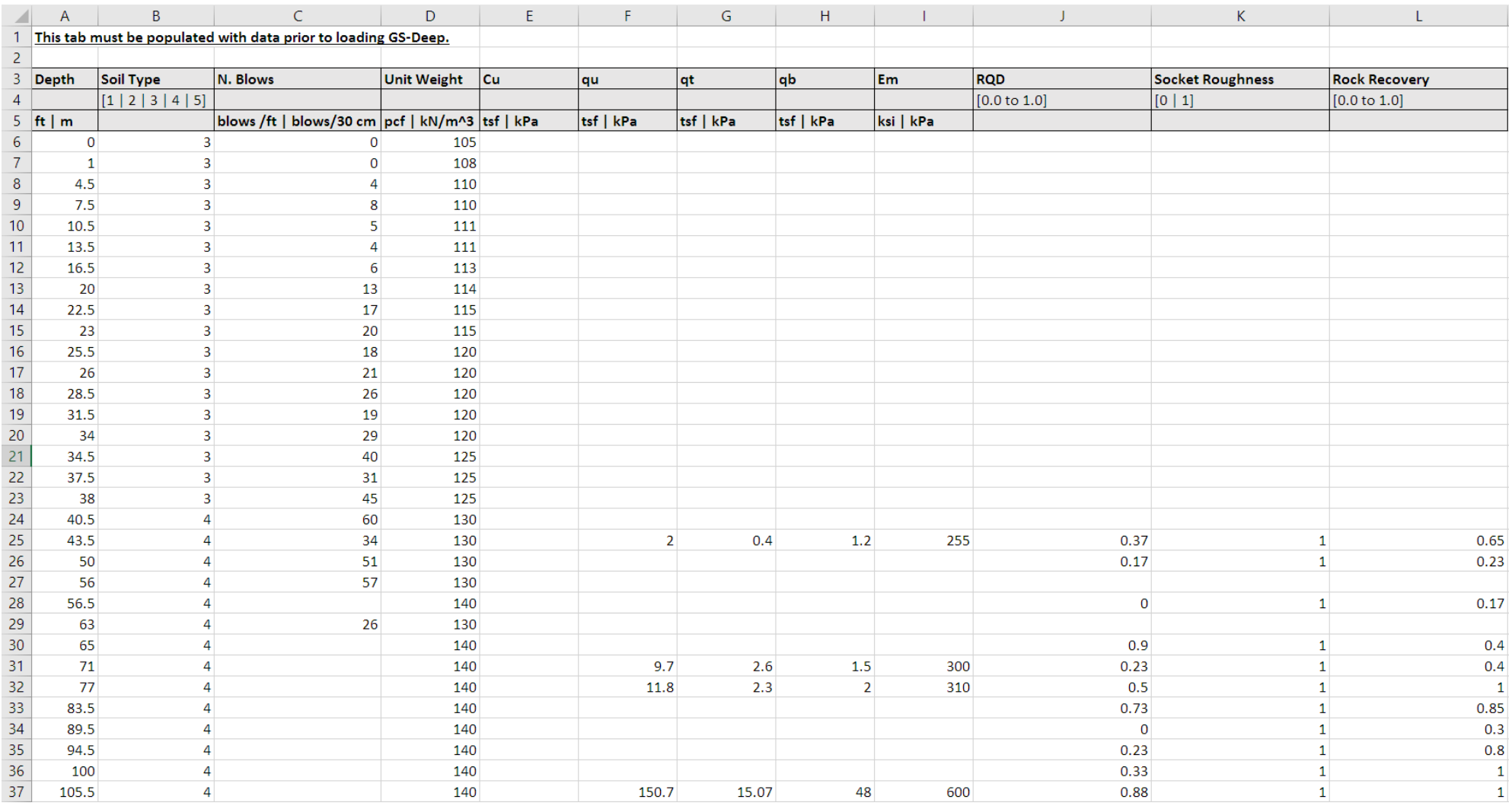

Input set for Locations of Interest

• Establish input file format and data read/write

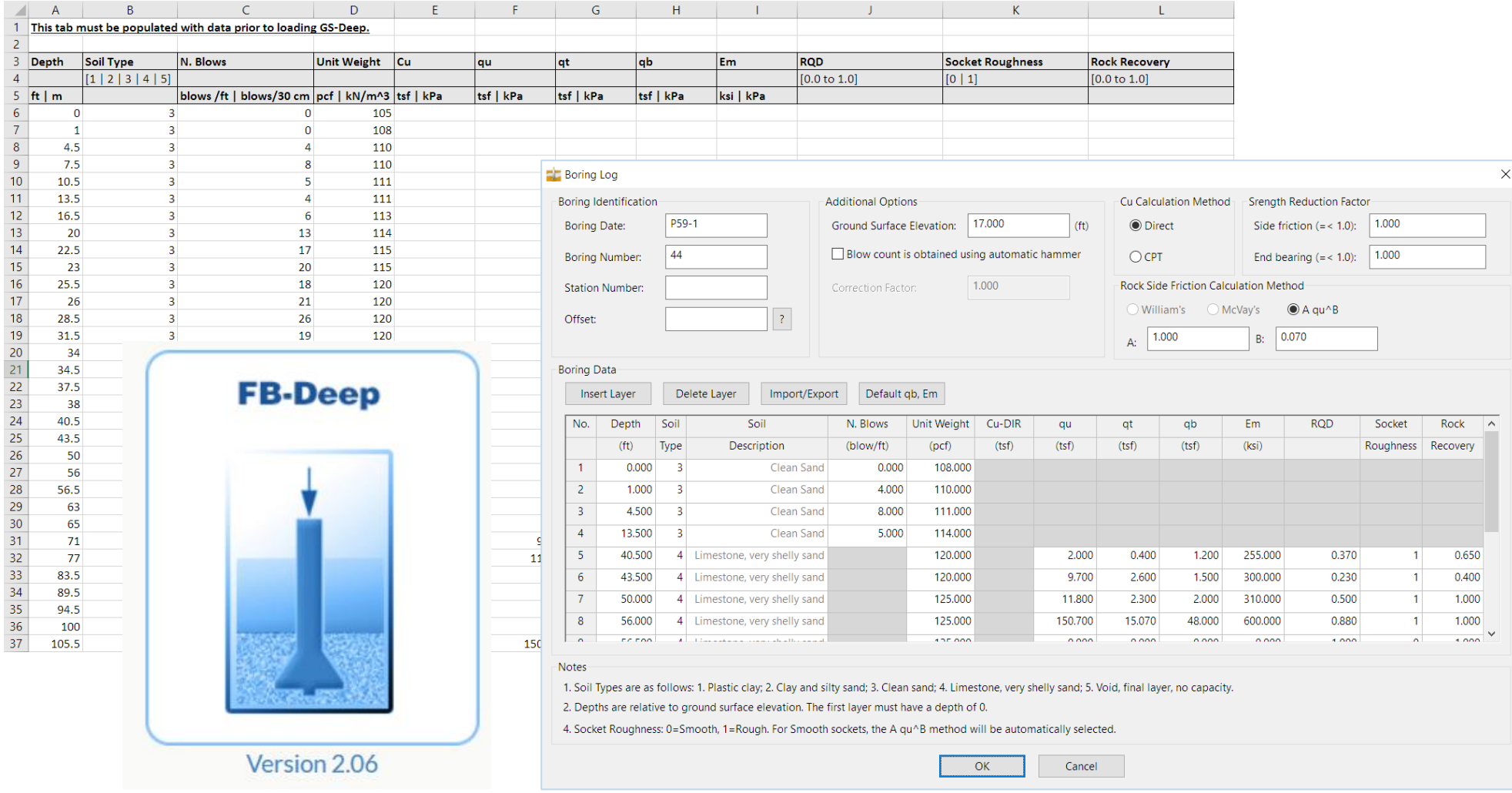

Input set for Locations of Interest: consistent with FD-Deep

• Automate calls to axial capacity software, FB-Deep

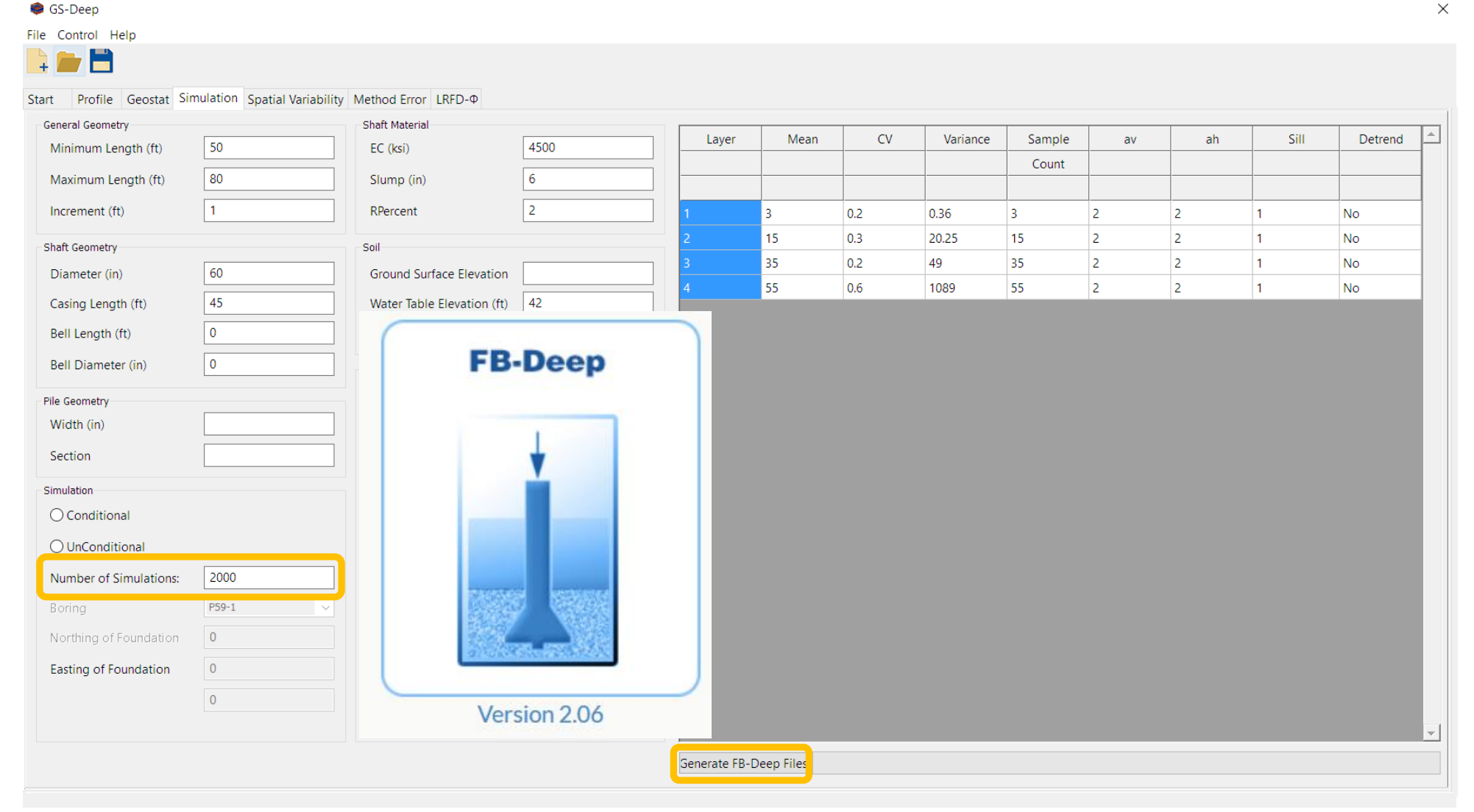

- Automate calls to axial capacity software, FB-Deep
	- Stage 1: Implement batch mode in FB-Deep

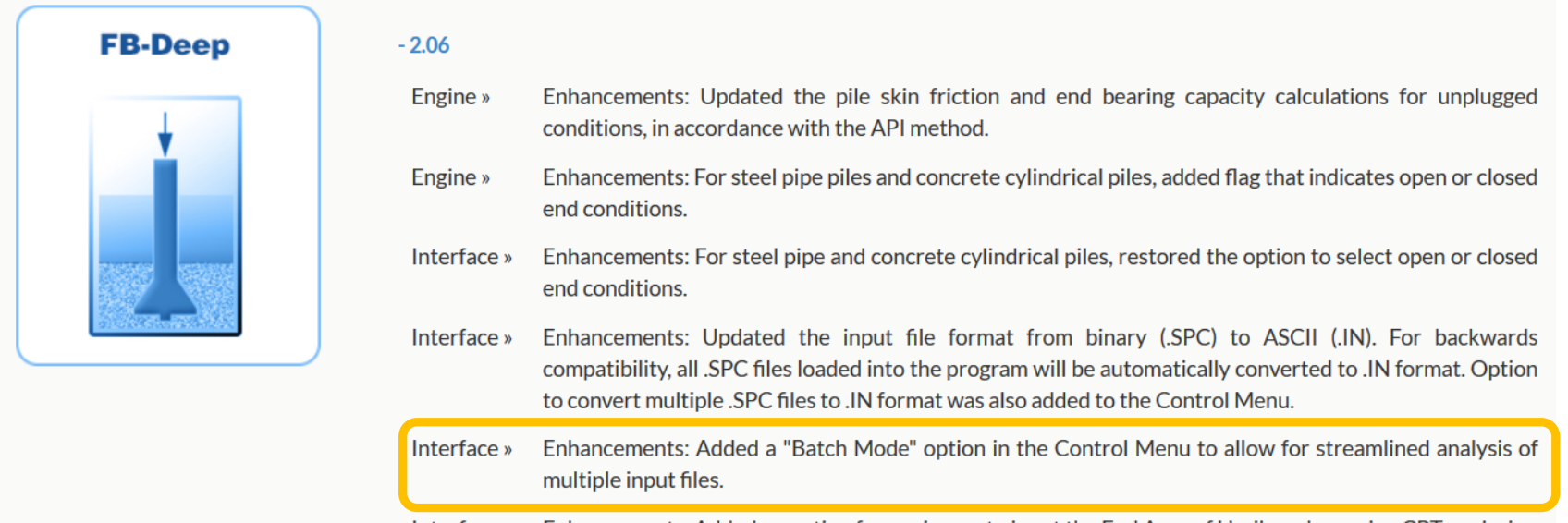

- Enhancements: Added an option for engineers to input the End Area of H-piles when using CPT analysis. Interface »
- Stage 2: Automation in GS-Deep
	- "Run Simulation" button on Simulation tab

■ FB-Deep batch called in background

• "Load Simulation Results" on Spatial Variability tab

# Agenda

- Introduction
- Project tasks
- Status update: Task 1
- Status update: Task 2

#### Next steps

# Anticipated project timeline

- Total duration: 18 months
	- Task 1 (Deliverable 1: September 2019)
	- Task 2 (Deliverable 2: December 2019)
	- Task 3 (Deliverables 3.1, 3.2: March 2020, March 2020)
	- Task 4 (Deliverable 4: May 2020)
	- Task 5 (Deliverable 5: May 2020)
	- Task 6 (Deliverables 6.1, 6.2: June 2020, June 2020)
	- Task 7 (Deliverables 7.1, 7.2: June 2020, August 2020)
	- Task 8 (Deliverable 8: September 2020)

### Task 1 items

- 'Wiring up' read-in input data to engine routines
- Task 1 report
	- Documentation of GS-Deep input file format

 $\frac{1}{17}$ 

20 18 14

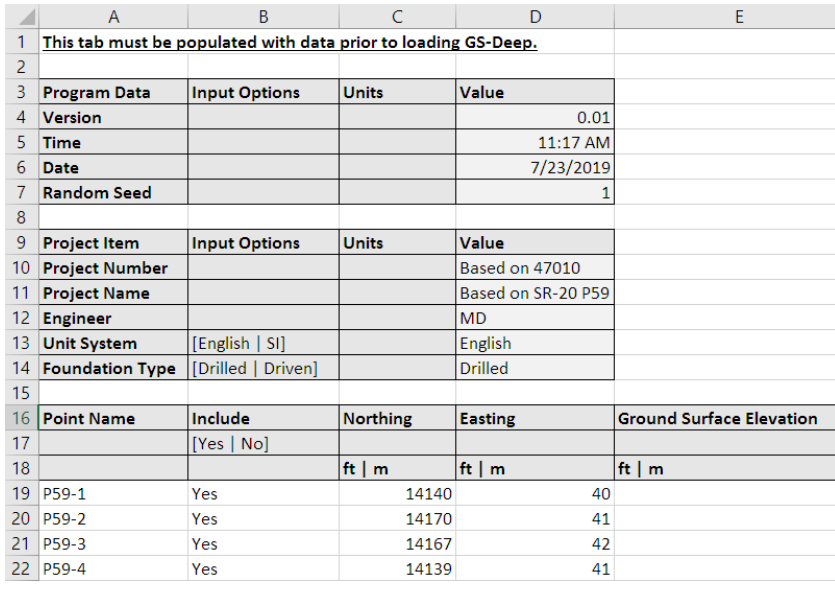

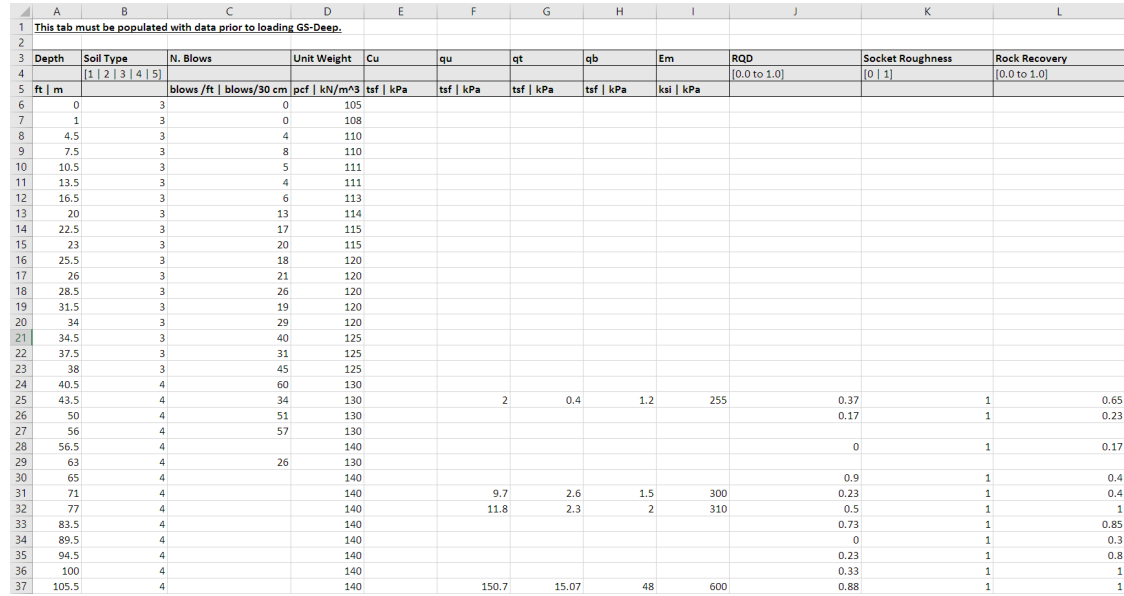

# Task 2 items

- Automated calls to FB-Deep
	- "Run Simulation" button on Simulation tab
		- FB-Deep batch called in background
	- "Load Simulation Results" on Spatial Var. tab

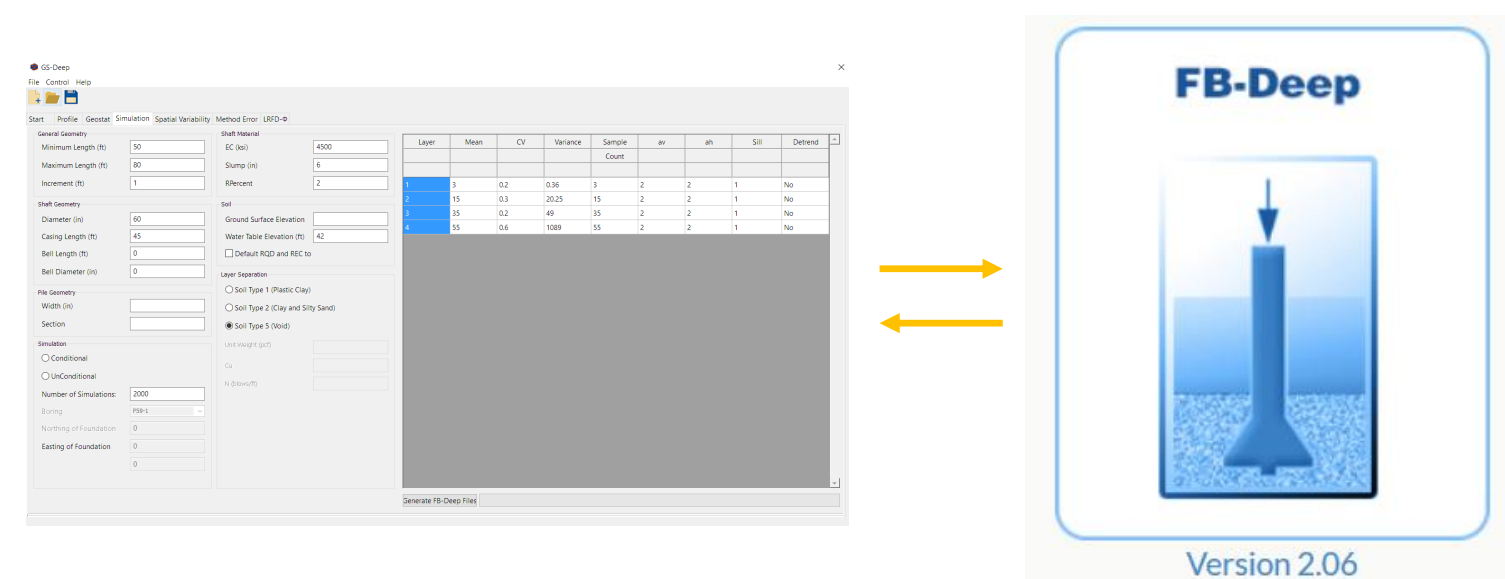

- Task 2 report
	- Documentation of automated calls to FB-Deep
	- Documentation of process of building up FB-Deep files

# Thank you

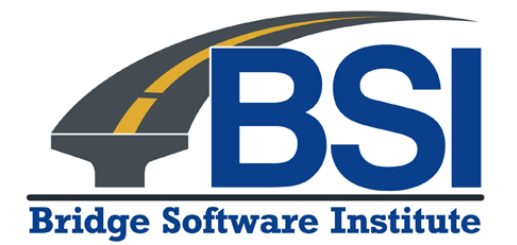

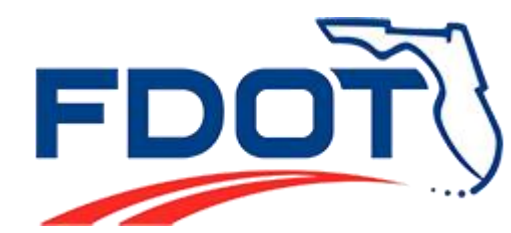

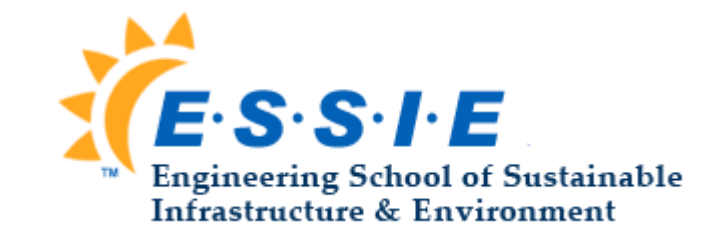